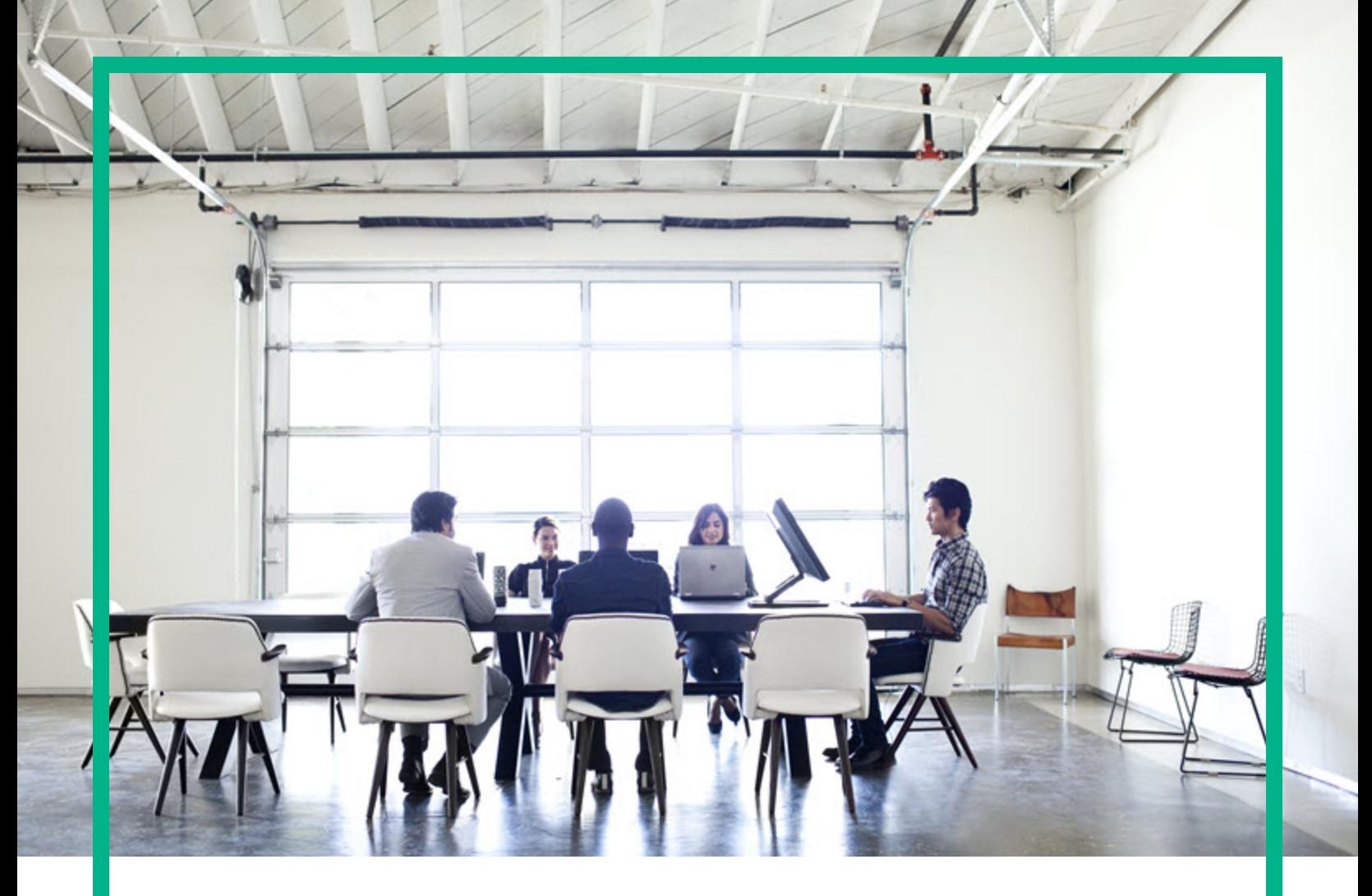

## **Server Automation**

ソフトウェアバージョン: 10.50

# 主要コンセプトガイド

ドキュメントリリース日: 2016年7月 (英語版) ソフトウェアリリース日: 2016年7月

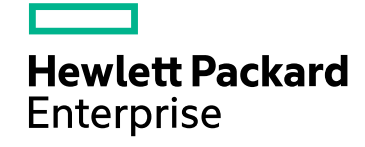

#### ご注意

#### 保証

Hewlett Packard Enterprise製品、またはサービスの保証は、当該製品、およびサービスに付随する明示的な保証文によってのみ規定されるものとします。ここでの記載は、 追加保証を提供するものではありません。ここに含まれる技術的、編集上の誤り、または欠如について、Hewlett Packard Enterpriseはいかなる責任も負いません。 ここに記載する情報は、予告なしに変更されることがあります。

#### 権利の制限

機密性のあるコンピューターソフトウェアです。これらを所有、使用、または複製するには、Hewlett Packard Enterpriseからの有効な使用許諾が必要です。商用コンピューター ソフトウェア、コンピューターソフトウェアに関する文書類、および商用アイテムの技術データは、FAR12.211および12.212の規定に従い、ベンダーの標準商用ライセンスに基づい て米国政府に使用許諾が付与されます。

#### 著作権について

© Copyright 2000-2016 Hewlett Packard Enterprise Development LP

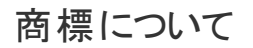

Adobe®は、Adobe Systems Incorporated (アドビシステムズ社) の登録商標です。

Microsoft®およびWindows®は、Microsoft Corporationの米国における登録商標です。

UNIX®は、The Open Groupの登録商標です。

### ドキュメントの更新情報

このマニュアルの表紙には、以下の識別情報が記載されています。

- <sup>l</sup> ソフトウェアバージョン番号: ソフトウェアバージョンを示します。
- <sup>l</sup> ドキュメントリリース日: ドキュメントが更新されるたびに変更されます。
- ソフトウェアリリース日: このソフトウェアバージョンのリリース日を示します。

更新状況、およびご使用のドキュメントが最新版かどうかは、次のサイトで確認できます。<https://softwaresupport.hpe.com/>

このサイトを利用するには、HPE Passportへの登録とサインインが必要です。HPE Passport IDの登録は、HPEソフトウェアサポートサイトで [**Register**] をクリックするか、HPE Passportのログインページで [**Create an Account**] をクリックしてください。

適切な製品サポートサービスをお申し込みいただいたお客様は、更新版または最新版をご入手いただけます。詳細は、HPEの営業担当にお問い合わせください。

サポート

HPEソフトウェアサポートサイトを参照してください。[https://softwaresupport.hpe.com](https://softwaresupport.hpe.com/)

このサイトでは、HPEのお客様窓口のほか、HPEソフトウェアが提供する製品、サービス、およびサポートに関する詳細情報をご覧いただけます。

HPEソフトウェアオンラインではセルフソルブ機能を提供しています。お客様のビジネスを管理するのに必要な対話型の技術サポートツールに、素早く効率的にアクセスできま す。HPEソフトウェアサポートのWebサイトでは、次のようなことができます。

- 関心のあるナレッジドキュメントの検索
- ーストロック コント・ファット<br>サポート ケースの登録 とエンハンスメント 要求 のトラッキング
- <sup>l</sup> ソフトウェアパッチのダウンロード
- <sup>l</sup> サポート契約の管理
- <sup>l</sup> HPEサポート窓口の検索 <sup>l</sup> 利用可能なサービスに関する情報の閲覧
- <sup>l</sup> 他のソフトウェアカスタマーとの意見交換
- ーロン・フィーフェング・コース こうしょう (この) かんじょう

一部のサポートを除き、サポートのご利用には、HPE Passportユーザーとしてご登録の上、サインインしていただく必要があります。また、多くのサポートのご利用には、サポート 契約が必要です。HPE Passport IDを登録するには、HPEサポートサイトで [**Register**] をクリックするか、HPE Passportのログインページで [**Create an Account**] をクリックします。

アクセスレベルの詳細については、次のWebサイトをご覧ください。<https://softwaresupport.hpe.com/web/softwaresupport/access-levels>

**HPE Software Solutions Now**では、HPESWソリューションおよび統合ポータルWebサイトにアクセスできます。このサイトでは、お客様のビジネスニーズに合ったHPE製品ソ リューションをご覧いただけます。また、HPE製品間の統合リストとITILプロセスのリストも用意しています。このWebサイトのURLは<https://softwaresupport.hpe.com/>です。

## 目次

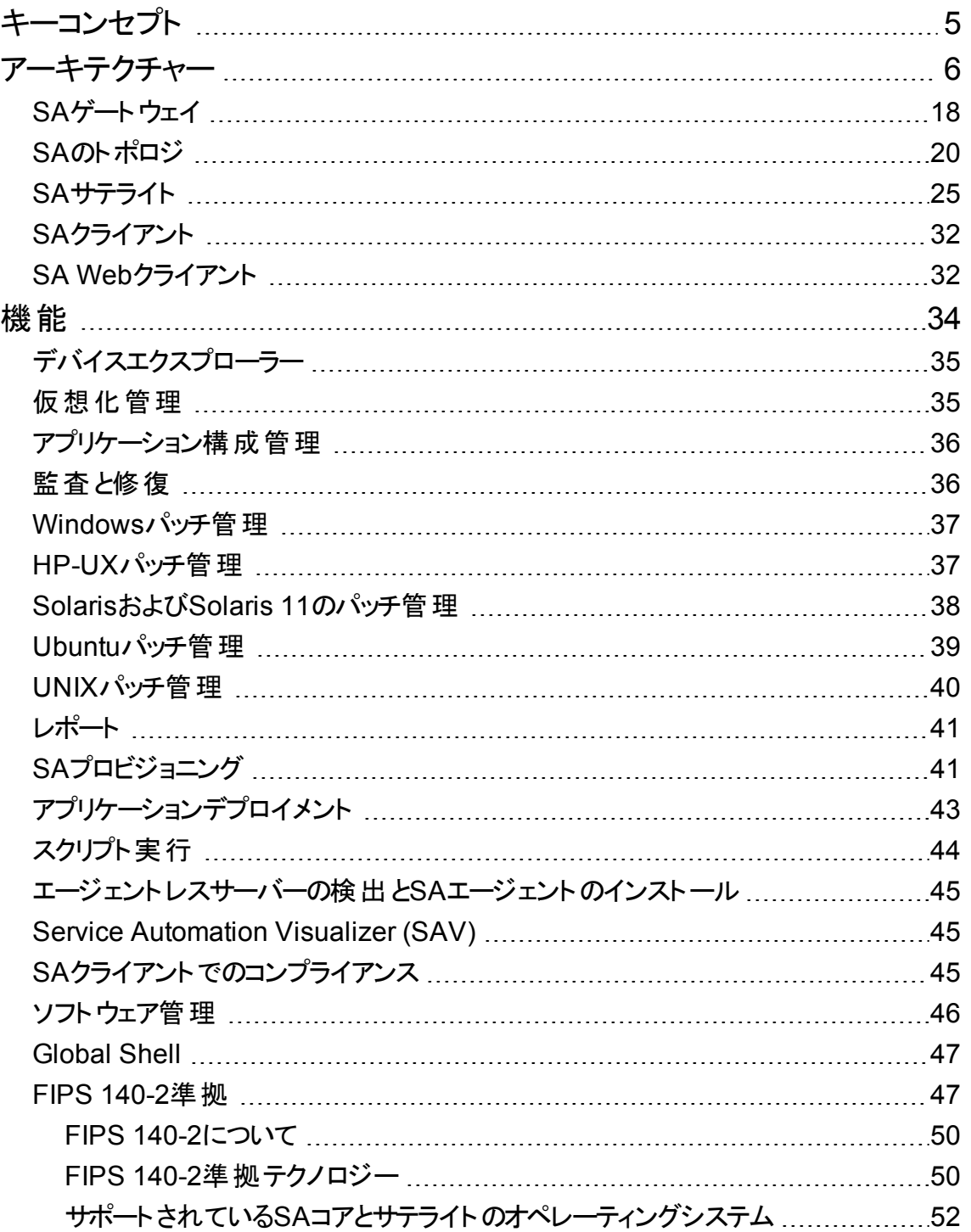

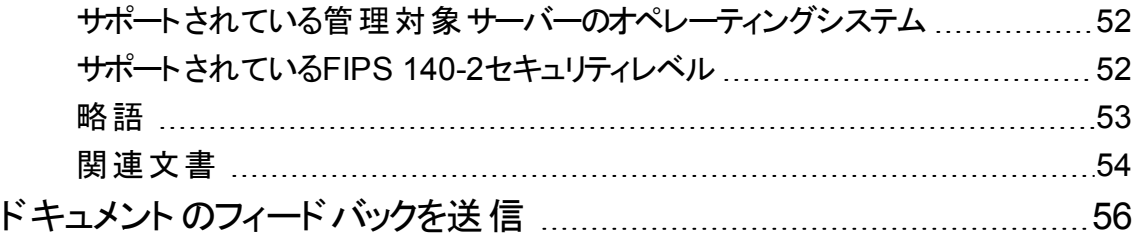

主要コンセプトガイド 主要コンセプト

<span id="page-4-0"></span>主要コンセプト

Server Automation (SA) は、データセンター自動化ソフトウェアであり、さまざまなデータセンター機能の一 元管理と合理化、データセンターで実施されるサーバー管理の中で重要な分野の自動化を行います。

以下のトピックをもとにSAの詳細について説明します。

- [「アーキテクチャー」](#page-5-0)(6ページ)
- 「機能」(34ページ)

<span id="page-5-0"></span>アーキテクチャー

ここでは、SAコアのレイアウトのカスタマイズ、マルチマスターメッシュの作成、データベースのリモートインス トールなどを予定しているユーザーを対象に、SAアーキテクチャーについてさらに詳しく説明します。SAコ アとコアコンポーネントの詳細と、コア、サーバーエージェント、サテライト間の関係についても説明します。

- **.** 「SAコア」(8[ページ](#page-7-0))
- **.** 「SA[サーバーエージェント」](#page-8-0)(9ページ)
- [「コアコンポーネント」](#page-8-1)(9ページ)
- **.** 「SA[コアコンポーネントのバンドル」](#page-9-0)(10ページ)
- [「コアコンポーネントのバンドル」](#page-11-0)(12ページ)

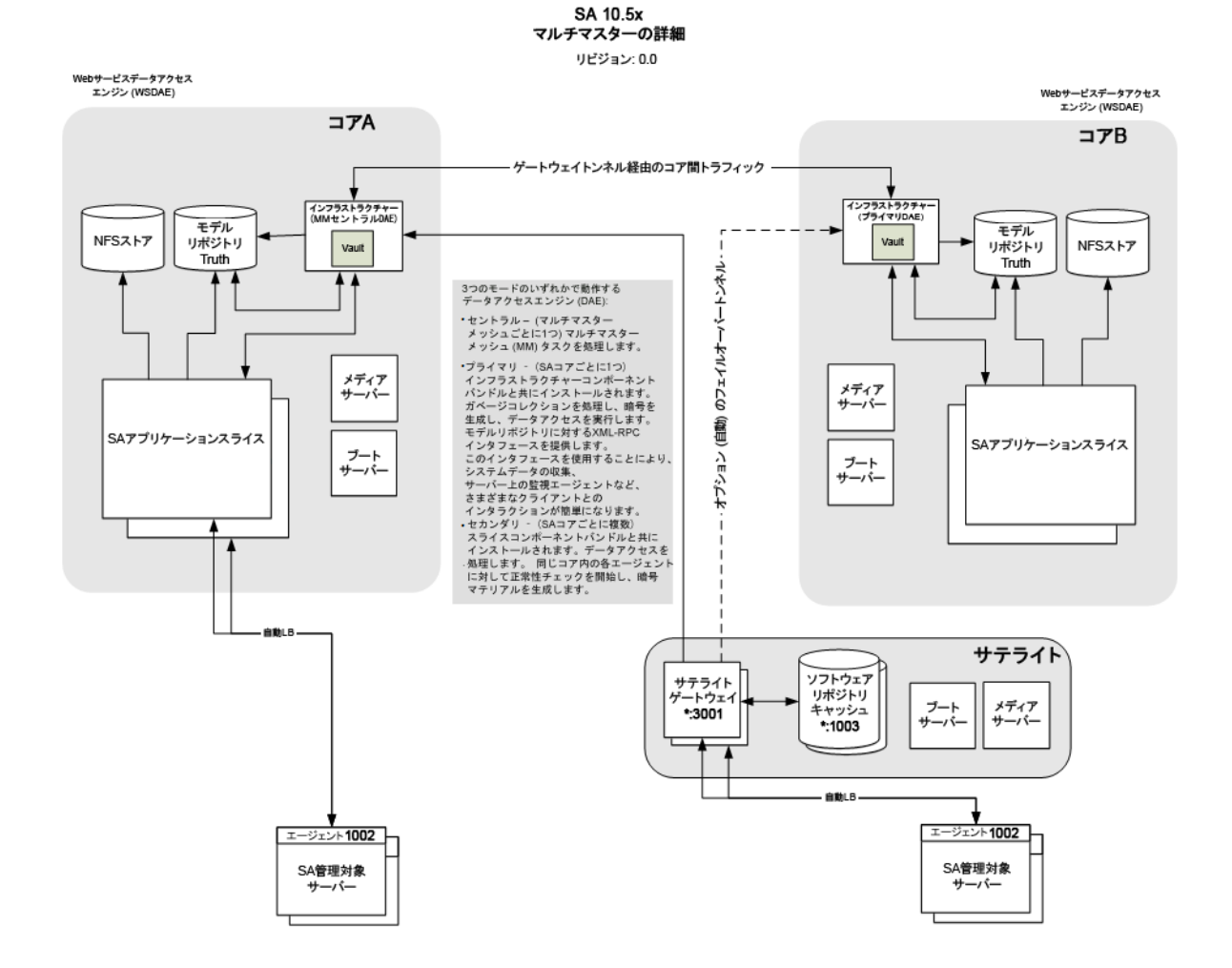

アーキテクチャー

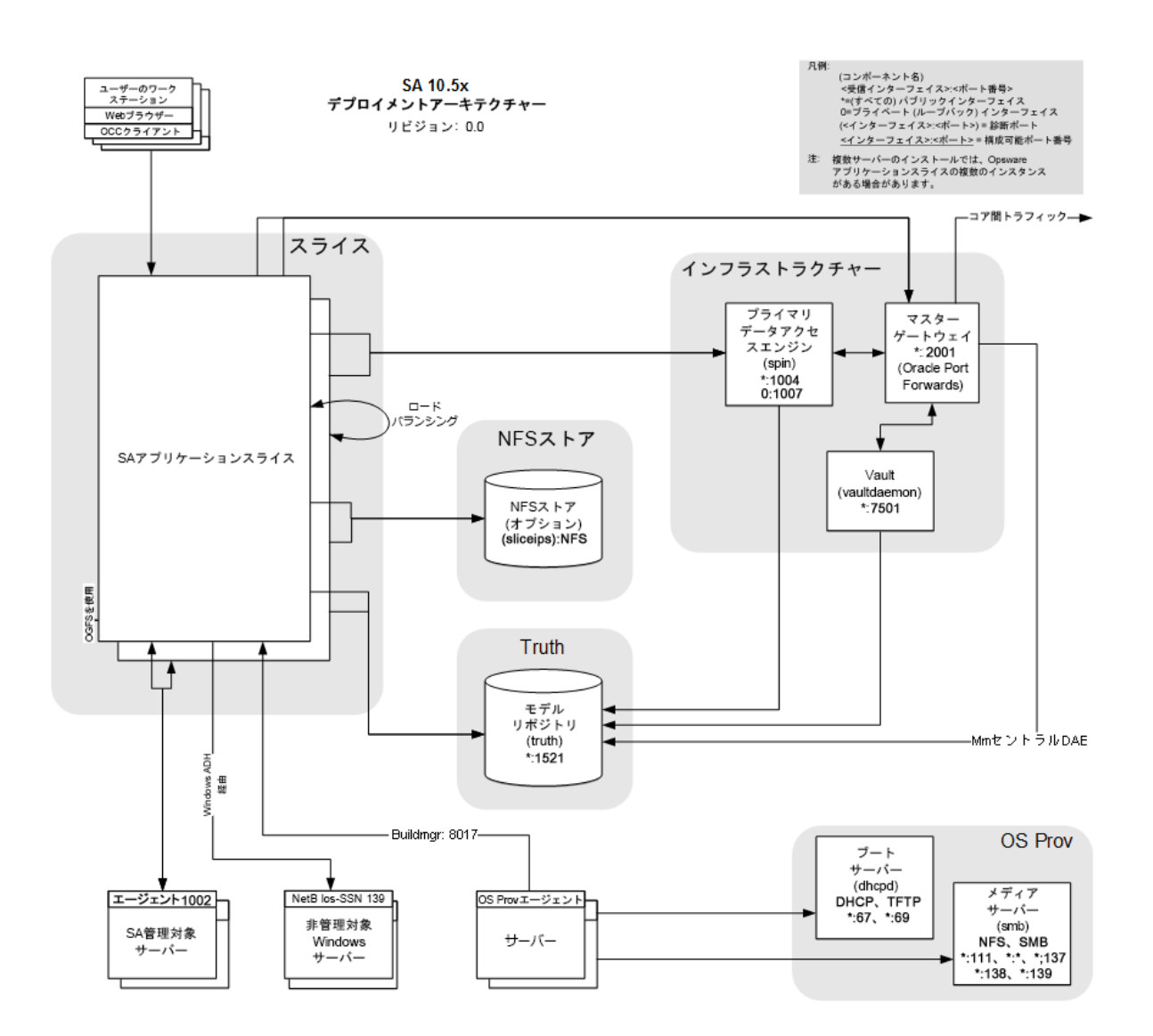

アーキテクチャー

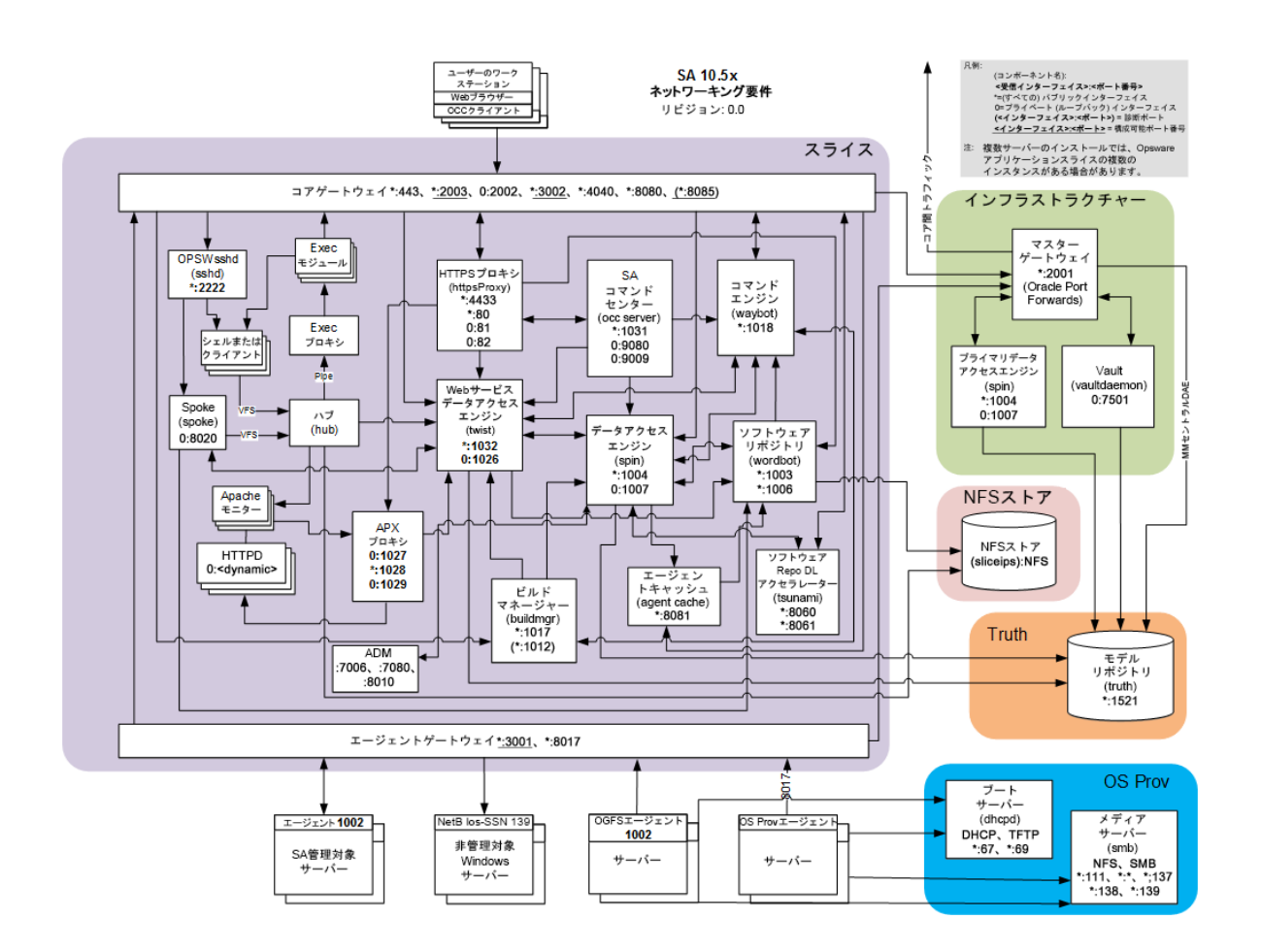

### <span id="page-7-0"></span>SAコア

SAコアは、コアコンポーネントのグループであり、連携して動作します。コアによって、ネットワーク上でサー バーを検出し、これを管理対象サーバープールに追加した後、プロビジョニング、構成、パッチの適用、監 視、監査、管理などの作業をSAクライアントインタフェースから実行できます。SAクライアントでは、1つの インタフェースからSAのすべての情報と管理機能を操作できます。

コアコンポーネントのインストール先となるサーバーは、コアサーバーと呼ばれます。コアコンポーネントは、複 数のホストに分散されている場合でも、1つのSAコアの一部として認識されます。

コアコンポーネントは、1つのホストにインストールまたは複数のホストに分散できますが、一般的なSAイン ストールではコアコンポーネントバンド ルが使用されます。 バンド ルとは、 パフォーマンスと管理効率の向上 を目的に、いくつかのコンポーネントをまとめて同じサーバーにインストールする方法です。コンポーネントバ ンドルの詳細については、SA[コアコンポーネントのバンドルを](#page-9-0)参照してください。

SAでは、いくつかのサーバー管理アクティビティとの通信と管理の目的で、各管理対象サーバーにサー バーエージェントがインストールされます。これにより、管理対象サーバーとの通信を、SAコアコンポーネント 主要コンセプトガイド アーキテクチャー

の一部であるゲートウェイ経由で行うことができます。またサーバーエージェントは、SAクライアントからユー ザーが入力した内容に基づいて、管理対象サーバーでアクションを実行します。

## <span id="page-8-0"></span>SAサーバーエージェント

SAサーバーエージェントは、SAで管理するすべてのサーバーにインストールされる高機能ソフトウェアで す。エージェントレスサーバーにエージェントをインストールすると、エージェントはサーバーをSAに登録し、こ れによってサーバーは管理対象サーバープールに追加されます。またSAエージェントは、ユーザーが入力 したコマンドをコアから受信し、エージェントがインストールされているサーバーで適切なアクションを実行し ます。このアクションには、ソフトウェアのインストールと削除、ソフトウェアとハードウェアの構成、サーバース テータスのレポート作成、監査などがあります。

SAエージェントは、次の方法でサーバーにインストールできます。

SAエージェントデプロイメントツール(ADT) を使用して、SAサーバーエージェントがインストールされていな いサーバー (エージェントレスサーバー) をネットワーク上で検出し、エージェントをインストールします。ADT の詳細については、『SA 10.50ユーザーガイド』を参照してください。

SAプロビジョニングを使用して、ベアボーンサーバーでオペレーティングシステムのプロビジョニングを実行しま す。これにより、SAサーバーエージェントはオペレーティングシステムと一緒にインストールされます。『SA 10.50管理ガイド』を参照してください。

SAサーバーエージェントのバイナリをサーバーにコピーし、手動でインストールします。『SA 10.50ユーザーガ イド』を参照してください。

エージェント の登録では、 SAは各 サーバーに一意 のID (マシンID (MID))を割り当て、このIDをモデルリポ ジトリに保存します。また、サーバーはMACアドレスでも一意に識別できます。MACアドレスは、ネットワー クインタフェースカードに割り当てられている一意の16進数であり、ネットワーク上でのデバイスの物理アド レスとして使用されます。

## <span id="page-8-1"></span>コアコンポーネント

コアコンポーネントはSAコアの中核であり、サーバーの監視と管理を可能にします。ネットワークサーバーに 関する重要な情報の取得、サーバーのプロビジョニング、パッチの適用、サーバーのオンラインまたはオフラ イン切り替え、サーバーの構成と監査などの操作をユーザーが行う場合、この操作はコアコンポーネント によって制御されます。

次の項では、SAコアコンポーネントとインタフェースについて詳しく説明します。SAコンポーネントが相互に 連携してサーバーを管理するしくみについては、『SA 10.50管理ガイド』を参照してください。

#### モデルリポジトリ

モデルリポジトリには、SAが提供するOracleデータベース、またはSAデータベースの要件を満たす既存の Oracleインストールが必要です。詳しい要件については、『SA 10.50インストールガイド 』を参照してくださ い。

モデルリポジトリはスタンドアロンのコンポーネントであり、他のコアコンポーネントとはバンドルされません。す べてのSAコンポーネントは、すべてのSA管理対象サーバーについて保持されているデータモデルを使用 し、更新します。モデルリポジトリには、次の情報が保存されています。

- **SAで管理するすべてのサーバーのインベントリ。**
- <sup>l</sup> サーバーに関連付けられているハードウェアのインベントリ (メモリ、CPU、ストレージ容量など)。
- <sup>l</sup> 管理対象サーバーの構成情報。
- <sup>l</sup> 管理対象サーバーにインストールされているオペレーティングシステム、システムソフトウェア、アプリケー ションのインベントリ。
- <sup>l</sup> SAプロビジョニングで使用するオペレーティングシステムインストールメディアのインベントリ (メディア本体 はSAプロビジョニングメディアサーバーに保存されます)。
- インストール可能なソフトウェアと、ソフトウェアの構成 およびインストール方法を制御するソフトウェアポ リシーのインベントリ。ソフトウェアインストールメディア本体は、ソフトウェアリポジトリに保存されます。
- <span id="page-9-0"></span>• 認証とセキュリティの情報。

## SAコアコンポーネントのバンドル

一部のSAコアコンポーネントはまとめてバンドル化し、標準インストールで1つの単位としてインストールす る必要があります。また、バンドルに含まれる一部のコンポーネント (特に、リポジトリストア、SAプロビジョニ ングメディアサーバー) は、カスタムインストールを実行して個別に別のホストにインストールすることが可能 です。ただし、分散コアコンポーネントなど複雑なインストールにはHPEプロフェッショナルサービスやHPE 認定コンサルタントのサポートが必要になるので、カスタマーインストールではサポートされません。

次の表は、SAコンポーネントバンドルと構成コンポーネントの例を示します。スライスコンポーネントバンド ルには、インスタンスを複数インストールし、負荷分散を実行できます。

#### コンポーネントの区分

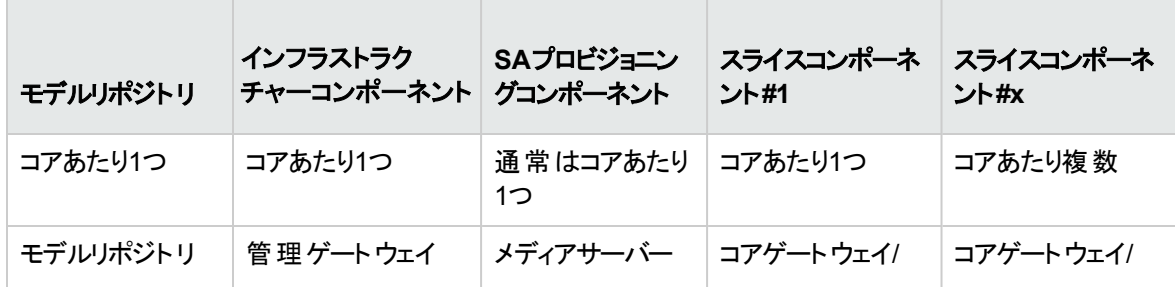

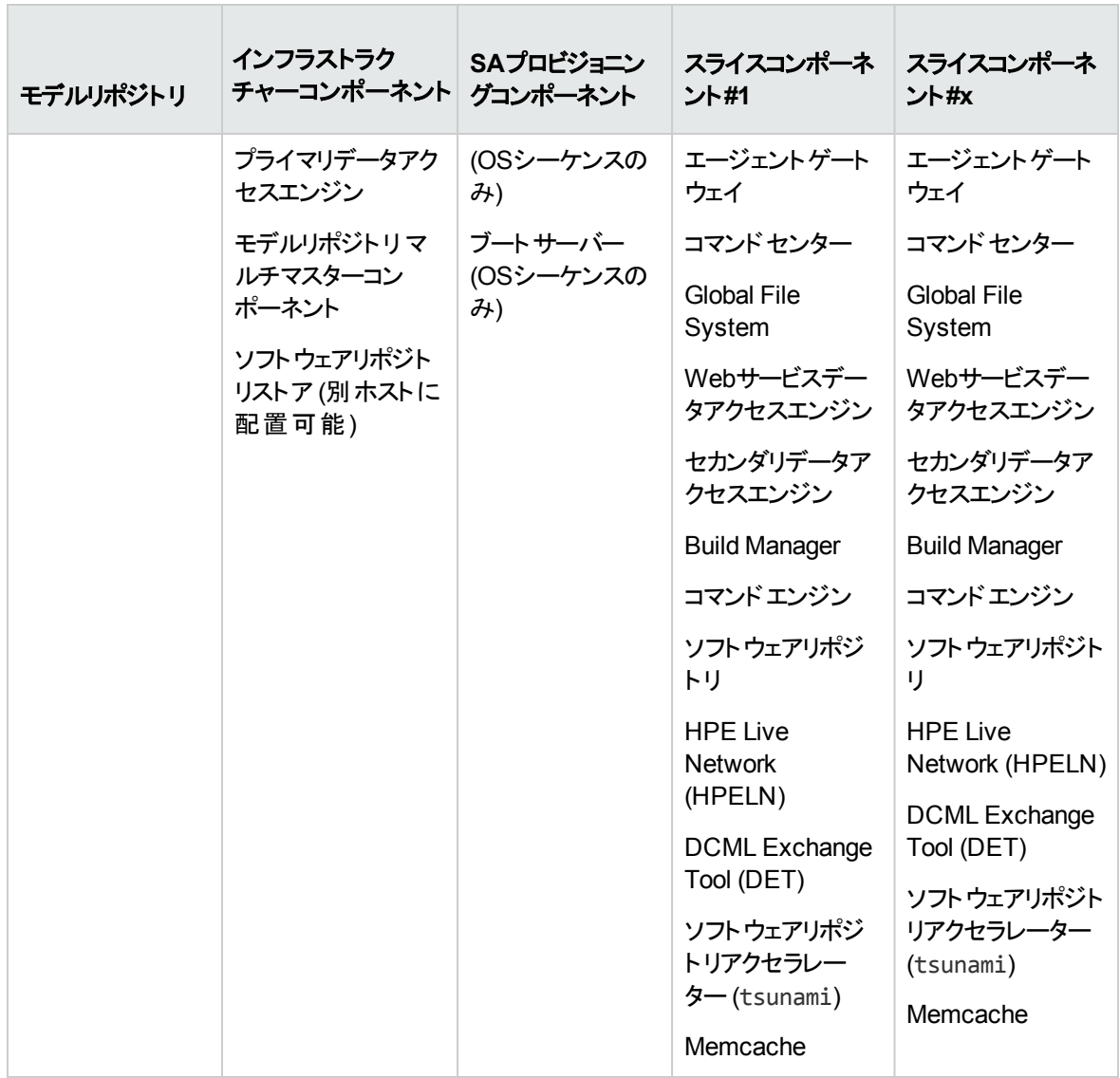

SAコアコンポーネントのバンド ルには、次のような利点があります。

- 複数サーバーのデプロイメントがシンプルになり、堅牢性も向上します。
- <sup>l</sup> スライスコンポーネントバンドルを追加インストールすることで、水平方向の拡張が可能になります。
- 可用性が向上します。
- <sup>l</sup> 複数のインスタンスをインストールすることで、スライス間で負荷を分散できます。

SAコアコンポーネントのアーキテクチャーとインタラクションの詳細については、『SA 10.50主要コンセプトガ イド 』を参照してください。

ブートエージェントは、サーバーエージェントではなく、SAプロビジョニングの一部として機能します。

## <span id="page-11-0"></span>コアコンポーネントのバンドル

#### インフラストラクチャーコンポーネントバンドル

#### <sup>l</sup> プライマリデータアクセスエンジン

データアクセスエンジンは、モデルリポジトリに対するXML-RPCインタフェースを提供します。このインタ フェースを使用することにより、クライアントとのインタラクション、システムデータの収集、サーバー上の監 視エージェントを簡単に実行できます。インフラストラクチャーコンポーネントバンドルでインストールされ たデータアクセスエンジンは、プライマリデータアクセスエンジンとなります。 スライスコンポーネント バンドル でインストールされたデータアクセスエンジンは、セカンダリデータアクセスエンジンとなります。

モデルリポジトリとのインタラクションはデータアクセスエンジンを経由するので、モデルリポジトリのスキー マに変更を加えてもクライアントへの影響を小さく抑えることができます。また、データアクセスエンジン には、システム全体を変更しなくてもSAに機能を追加できるという利点もあります。

#### • 管理ゲートウェイ

他のSAコアやサテライトとの通信を管理します。

#### <sup>l</sup> モデルリポジトリ マルチマスターコンポーネント

モデルリポジトリのマルチマスターコンポーネントは、インフラストラクチャーコンポーネントバンドルと一緒 にインストールされます。マルチマスターメッシュにはコアインストールが複数含まれます。したがって、モ デルリポジトリのマルチマスターコンポーネントは、モデルリポジトリ内のデータをメッシュ内のすべてのコア で同期し、1つのリポジトリで行った変更内容を他のリポジトリに反映します。

モデルリポジトリのマルチマスターコンポーネントには、それぞれ送信コンポーネントと受信コンポーネント が存在します。送信コンポーネント (送信モデルリポジトリマルチマスターコンポーネント) は、モデルリポ ジトリをポーリングし、未発行のトランザクションがあると他のモデルリポジトリに送信します。受信コン ポーネント (受信モデルリポジトリマルチマスターコンポーネント) は、他のモデルリポジトリから送信され たトランザクションを受信します。

#### <sup>l</sup> ソフトウェアリポジトリストア

ソフトウェアリポジトリストアコンポーネントは、インフラストラクチャーコンポーネントバンドルをホストする 任意のサーバーにインストールできます。SA 10.50で、ソフトウェアリポジトリはスライスコンポーネントバ ンドルの一部となり、スライスコンポーネントバンドルのホストに対するNFSエクスポートを処理するコン ポーネントとして、ソフトウェアリポジトリストアが追加されています。

ソフトウェアリポジトリストアをインストールしない場合、スライスコンポーネントバンドルサーバーがファイ ルシステムにアクセスするには、NAS (ファイラー) の構成を手動で行う必要があります。

#### スライスコンポーネントバンドル

#### <sup>o</sup> コマンドエンジン

スライスコンポーネントバンドルの一部です。コマンドエンジンは、複数のサーバーに分散したプログ ラムを実行するシステムです (一般的に、SAサーバーエージェントが使用されます)。コマンドエンジ ンスクリプトはPythonで記述され、コマンドエンジンサーバーで実行されます。コマンドエンジンスクリ プトでは、サーバーエージェントにコマンドを発行することができます。これらの要求は安全に配信さ れ、モデルリポジトリに保存されているデータを使用して監査できます。

スライスコンポーネントバンドルを複数インストールすると、コマンドエンジンも複数使用できるので、 水平方向の拡張性が大幅に向上します。コマンドエンジンインスタンスが複数ある場合、スライス コンポーネント バンド ルが備 えるロード バランシング機 能を使ってコマンド 送信 とスクリプト実行に伴 う負荷を分散できます。また、フェイルオーバーと高可用性の機能も向上します。たとえば、コマン ドエンジンインスタンスがクラスター内の別 ノード にコマンド 処理 を切り替えようとしたとき、そのノード がダウン状態の場合には次のノードにフェイルオーバーできます。

SAでは、コマンドエンジンのスクリプトを使用して機能を実装します。

#### <sup>o</sup> ソフトウェアリポジトリ

スライスコンポーネントバンドルの一部です。このリポジトリには、ソフトウェア/アプリケーションのプロビ ジョニングと修復を行うバイナリ/パッケージ/ソースをアップロードして保存しておきます。 関連コン ポーネントの1つにソフトウェアリポジトリストアがあります。このストアはインフラストラクチャーコンポー ネントバンドルと一緒にインストールされ、スライスコンポーネントバンドルのホストに対するNFSエク スポートを処理します。

SAは、ソフトウェアリポジトリのミラーリングをサポートします。メッシュ内でミラーとして使用するソフト ウェアリポジトリと、ジョブをミラーリングする頻度は、SAクライアントの構成パラメーターで制御できま す。また、ミラーリングによって、 サテライト のソフト ウェアリポジトリキャッシュが影 響を受けることはあり ません。

ソフトウェアリポジトリミラーリングには、大量のディスク容量が必要になります。ミラーリングは、標準 インストール時と高度なインストール時に無効にすることができます (デフォルトでは有効)。

ソフトウェアリポジトリミラーリングの構成については、『SA 10.50管理ガイド』を参照してください。

ソフトウェアパッケージをSAライブラリにアップロードする方法については、『SA 10.50管理ガイド』を 参照してください。

<sup>o</sup> コアゲートウェイ**/**エージェントゲートウェイ

コアゲートウェイは、エージェントゲートウェイと直接通信することにより、コアコンポーネントとの間で 要求の送信と応答を行います。

#### <sup>o</sup> コマンドセンター

コマンドセンター (OCC) は、SAクライアントの基盤となるコアコンポーネントです。OCCには、 HTTPSプロキシサーバーとアプリケーションサーバーが含まれます。OCCには、SAクライアントを経 由しないとアクセスできません。

#### <sup>o</sup> **DCML Exchange Tool**

DCML Exchange Toolはスライスコンポーネントバンドルと一緒にインストールされるツールであり、 SAコンテンツのインポートとエクスポートを実行します。『SA 10.50管理ガイド』を参照してください。

#### <sup>o</sup> **Global File System**

Global File System (OGFS) は、スライスコンポーネントバンドルと一緒にインストールされ、一元的 な実行環境をSAに提供します。

OGFSは、1つまたは複数の物理サーバーで実行できます。したがって、スライスコンポーネントバン ドルをコアに追加していくだけで、SAの実行容量を拡張することが可能になります。

OGFSは、SAビルトインコンポーネントとユーザーが記述したプログラムの両方を仮想ファイルシステ ム内で実行します。仮想システムは、SAデータモデル、SAアクション、管理対象サーバーを仮想 のファイルとディレクトリとして提示します。

これはSA固有の機能であり、Global Shellと自動化プラットフォーム拡張 (APX) のユーザーは、任 意のスクリプト言語やプログラミング言語を使用してSAデータのクエリ実行やサーバー管理を実行 できます。OGFSはすべてのデータ、アクション、管理対象サーバーのアクセスをSAセキュリティモデ ルを使ってフィルター処理するので、OGFSで実行するプログラムのセキュリティはデフォルトで確保さ れます。

#### <sup>o</sup> **Web**サービスデータアクセスエンジン

Webサービスデータアクセスエンジンは、モデルリポジトリに対するパブリックオブジェクトの抽象化レイ ヤーを提供し、これによって他のコアコンポーネントのパフォーマンスを向上します。このオブジェクト 抽象化には、Simple Object Access Protocol (SOAP) API、サードパーティの統合コンポーネン ト、コンポーネント (SAクライアントなど) のバイナリプロトコルでアクセスできます。

<sup>o</sup> セカンダリデータアクセスエンジン

データアクセスエンジンは、モデルリポジトリに対するXML-RPCインタフェースを提供します。このイン タフェースを使用することにより、クライアントとのインタラクション、システムデータの収集、サーバー上 の監視エージェントを簡単に実行できます。インフラストラクチャーコンポーネントバンドルでインス トールされたデータアクセスエンジンは、プライマリデータアクセスエンジンとなります。スライスコンポー ネントバンドルでインストールされたデータアクセスエンジンは、セカンダリデータアクセスエンジンとなり ます。

モデルリポジトリとのインタラクションはデータアクセスエンジンを経由するので、モデルリポジトリのス キーマに変更を加えてもクライアントへの影響を小さく抑えることができます。また、データアクセスエ ンジンには、システム全体を変更しなくてもSAに機能を追加できるという利点もあります。

<sup>o</sup> **Build Manager**

(OSシーケンスのみ) Build ManagerはSAプロビジョニングの一部ですが、スライスコンポーネントバン ドルと一緒にインストールされます。Build ManagerはOSビルドエージェントとコマンドエンジンの間の 通信をサポートする機能を持ち、コマンドエンジンが送信したSAプロビジョニングコマンドを受信しま す。また、SAプロビジョニング手順を実行できるように、プラットフォーム固有のビルドスクリプトの実 行時環境を提供します。

#### <sup>o</sup> **HPE Live Network (HPELN)**

HPE Live Networkは、Server Automation (SA)、Network Automation (NA)、Client Automation (CA)、Operations Orchestration (OO)、Service Automation Reporter (SAR) で提供されたコンテ ンツ更新を配信します。また、セキュリティポリシーとコンプライアンスポリシーを提供することを通じ て、SA、NA、CAへの投資効果を最大限に引き出し、拡張可能な自動化プラットフォームで新 しい自動化機能を継続的に提供します。

HPELNは、SAコアのインストール時にスライスコンポーネントバンドルと一緒にインストールされま す。

○ ソフトウェアリポジトリアクセラレーター (tsunami)

オブジェクトストアのダウンロードアクセラレーターであり、LinuxベースのSAコアと直接通信するエー ジェントの修復パフォーマンスと拡張性を向上します。

パフォーマンスと拡張性は、主に次の2つの部分で向上します。

RPM修復分析: RPM依存関係の分析/プレビューでパッケージヘッダーを取得します。SAの旧リ リースよりプレビューが格段に高速になっています。

修復パッケージのステージング: ソフトウェアリポジトリから管理対象ホストをダウンロードする処理 が、SAの旧リリースより格段に高速になり、10GbEネットワーキングにも対応しています。

#### <sup>o</sup> **memcache**

メモリ内のキャッシュレイヤーであり、ソフトウェアリポジトリアクセラレーター (tsunami) コンポーネント と連携して、LinuxベースのSAコアと直接通信するエージェントでの修復と拡張性を向上します。

#### **SA**プロビジョニングコンポーネントバンドル

#### <sup>l</sup> ブートサーバー

ブートサーバーは、プロビジョニングの一部です。inetbootよりSunシステムの、PXEよりx86システ ムのネットワークブートをサポートします。このサポートを提供するプロセスには、Internet Software ConsortiumのDHCPサーバーが使われています。

#### <sup>l</sup> メディアサーバー

メディアサーバーは、プロビジョニングの一部です。SAプロビジョニング時に、ベンダーが提供する メディアへのネットワークアクセスをサポートします。このサポートを提供するプロセスには、Samba SMBサーバーとLinux NFSが含まれます。有効なオペレーティングシステムインストールメディアを メディアサーバーにコピーおよびアップロードします。

OSビルド エージェント は、 SAプロビジョニングの一部です。 プレプロビジョニング (ネットワークブート) プ ロセスで実行され、Build Managerを使用してサーバーをSAコアに登録し、OSインストールプロセス を実行します。

<sup>l</sup> コアゲートウェイ**/**エージェントゲートウェイ

コアゲートウェイは、エージェントゲートウェイと直接通信することにより、コアコンポーネントとの間で要 求の送信と応答を行います。

<sup>l</sup> **DCML Exchange Tool**

DCML Exchange Toolはスライスコンポーネントバンドルと一緒にインストールされるツールであり、SAコ ンテンツのインポートとエクスポートを実行します。『SA 10.50管理ガイド』を参照してください。

<sup>l</sup> **Global File System**

Global File System (OGFS) は、スライスコンポーネントバンドルと一緒にインストールされ、一元的な 実行環境をSAに提供します。

OGFSは、1つまたは複数の物理サーバーで実行できます。したがって、スライスコンポーネントバンドル をコアに追加していくだけで、SAの実行容量を拡張することが可能になります。

OGFSは、SAビルトインコンポーネントとユーザーが記述したプログラムの両方を仮想ファイルシステム 内で実行します。 仮想システムは、SAデータモデル、SAアクション、管理対象サーバーを仮想のファ イルとディレクトリとして提示します。

これはSA固有の機能であり、Global Shellと自動化プラットフォーム拡張 (APX) のユーザーは、任意 のスクリプト言語やプログラミング言語を使用してSAデータのクエリ実行やサーバー管理を実行できま す。OGFSはすべてのデータ、アクション、管理対象サーバーのアクセスをSAセキュリティモデルを使って フィルター処理するので、OGFSで実行するプログラムのセキュリティはデフォルトで確保されます。

<sup>l</sup> **Web**サービスデータアクセスエンジン

Webサービスデータアクセスエンジンは、モデルリポジトリに対するパブリックオブジェクトの抽象化レイ ヤーを提供し、これによって他のコアコンポーネントのパフォーマンスを向上します。このオブジェクト抽 象化には、Simple Object Access Protocol (SOAP) API、サードパーティの統合コンポーネントでアク セスできます。

#### <sup>l</sup> セカンダリデータアクセスエンジン

データアクセスエンジンは、モデルリポジトリに対するXML-RPCインタフェースを提供します。このインタ フェースを使用することにより、クライアントとのインタラクション、システムデータの収集、サーバー上の監 視エージェントを簡単に実行できます。インフラストラクチャーコンポーネントバンドルでインストールされ たデータアクセスエンジンは、プライマリデータアクセスエンジンとなります。スライスコンポーネントバンドル でインストールされたデータアクセスエンジンは、セカンダリデータアクセスエンジンとなります。

モデルリポジトリとのインタラクションはデータアクセスエンジンを経由するので、モデルリポジトリのスキー マに変更を加えてもクライアントへの影響を小さく抑えることができます。また、データアクセスエンジン には、システム全体を変更しなくてもSAに機能を追加できるという利点もあります。

<sup>l</sup> **Build Manager**

(OSシーケンスのみ) Build ManagerはSAプロビジョニングの一部ですが、スライスコンポーネントバンドル と一緒にインストールされます。Build ManagerはOSビルドエージェントとコマンドエンジンの間の通信を サポートする機能を持ち、コマンドエンジンが送信したSAプロビジョニングコマンドを受信します。また、 SAプロビジョニング手順を実行できるように、プラットフォーム固有のビルドスクリプトの実行時環境を 提供します。

#### <sup>l</sup> **HPE Live Network (HPELN)**

HPE Live Networkは、Server Automation (SA)、Network Automation (NA)、Client Automation (CA)、Operations Orchestration (OO)、Service Automation Reporter (SAR) で提供されたコンテンツ 更新を配信します。また、セキュリティポリシーとコンプライアンスポリシーを提供することを通じて、SA、 NA、CAへの投資効果を最大限に引き出し、拡張可能な自動化プラットフォームで新しい自動化 機能を継続的に提供します。

HPELNは、SAコアのインストール時にスライスコンポーネントバンドルと一緒にインストールされます。

#### • ソフトウェアリポジトリアクセラレーター (tsunami)

オブジェクトストアのダウンロードアクセラレーターであり、LinuxベースのSAコアと直接通信するエージェ ントの修復パフォーマンスと拡張性を向上します。

パフォーマンスと拡張性は、主に次の2つの部分で向上します。

RPM修復分析: RPM依存関係の分析/プレビューでパッケージヘッダーを取得します。SAの旧リリー スよりプレビューが格段に高速になっています。

修復パッケージのステージング: ソフトウェアリポジトリから管理対象ホストをダウンロードする処理が、 SAの旧リリースより格段に高速になり、10GbEネットワーキングにも対応しています。

• memcache

メモリ内のキャッシュレイヤーであり、ソフトウェアリポジトリアクセラレーター (tsunami) コンポーネントと連 携して、LinuxベースのSAコアと直接通信するエージェントでの修復と拡張性を向上します。

#### **SA**プロビジョニングコンポーネントバンドル

<sup>l</sup> ブートサーバー

ブートサーバーは、プロビジョニングの一部です。inetbootよりSunシステムの、PXEよりx86システムの ネットワークブートをサポートします。 このサポートを提供するプロセスには、Internet Software ConsortiumのDHCPサーバーが使われています。

#### <sup>l</sup> メディアサーバー

メディアサーバーは、プロビジョニングの一部です。SAプロビジョニング時に、ベンダーが提供するメディア へのネットワークアクセスをサポートします。このサポートを提供するプロセスには、Samba SMBサーバー とLinux NFSが含まれます。有効なオペレーティングシステムインストールメディアをメディアサーバーにコ ピーおよびアップロードします。

OSビルドエージェントは、SAプロビジョニングの一部です。プレプロビジョニング(ネットワークブート) プロ セスで実行され、Build Managerを使用してサーバーをSAコアに登録し、OSインストールプロセスを実 行します。

#### サテライトインストール

#### <sup>l</sup> ソフトウェアリポジトリキャッシュ

ソフトウェアリポジトリキャッシュには、コアのソフトウェアリポジトリ (または別のサテライト) のコンテンツの ローカルコピーが保存されています。ソフトウェアリポジトリのローカルコピーを保存しておくことによって、 サテライトの管理対象サーバーにソフトウェアをインストールまたは更新する際、パフォーマンス向上や ネットワークトラフィック低減などの効果を期待できます。

<sup>l</sup> サテライトエージェントゲートウェイ サテライトエージェントゲートウェイは、サテライトとコア間の通信を、コアの管理ゲートウェイ経由で処 理します。

## <span id="page-17-0"></span>SAゲートウェイ

SAゲートウェイは、管理対象サーバーとSAコアの間の通信、複数コア(マルチマスターメッシュ)間の通 信、サテライトインストールとSAコア間の通信を管理します。マルチマスターインストールについては[「マルチ](#page-20-0) [マスターメッシュ](#page-20-0) (複数コア)」(21ページ)、サテライトインストールについては「SA[サテライト」](#page-24-0)(25ページ)を参 照してください。

ゲートウェイには、次のタイプがあります。

- <sup>l</sup> 管理ゲートウェイ このゲートウェイは、SAコア間の通信と、SAコアとサテライト間の通信を管理します。
- <sup>l</sup> コアゲートウェイ**/**エージェントゲートウェイ このゲートウェイは相互に連携して、SAコアと管理対象サーバー上のSAエージェント間の通信を管 理します。
- **サテライトゲートウェイ** このゲートウェイは、ユーザー構成に応じて、管理ゲートウェイまたはコアゲートウェイを経由してコアと 通信します。

## マルチマスターのマスターゲートウェイバックアップ ルート

マルチマスターメッシュでコアを3つ以上インストールすると、第2コアへのバックアップルートが自動作成され ます (デフォルト)。これにより、第1コアにはプライマリルート、第2コアにはバックアップルートが確保されま す。ゲートウェイバックアップルートは、SAによってインストール時に自動作成されるので、構成情報の指 定は必要ありません。ただし、SAがバップアップルートを作成できない場合は、HPEテクニカルサポートへ の問い合わせを指示するメッセージが表示され、ゲートウェイバックアップルートの手動作成が必要になる ことがあります。

ゲートウェイバックアップルートが作成されるのは、SA 10.50の新規インストール時のみで、アップグレードで は作成されません。旧バージョンからSA 10.50へのアップグレードでは、ゲートウェイバックアップルートは作 成されません。したがって、手動での作成が必要になります。詳細については、HPEテクニカルサポートに 連絡してください。

たとえば、メッシュにコアが3つ以上ある場合、すべてのマルチマスタートラフィックは第1コアのマスターゲート ウェイを経由します (デフォルト)。ただし、第1コアのマスターゲートウェイに障害が発生した場合、第2コア のマスターゲートウェイがバックアップのマスターゲートウェイとしてデフォルトで指定されています。これ以降 メッシュに追加したコアのマスターゲートウェイは、インストールした順序でバックアップとして指定されます。 インストールでは、3番目以降のコアにデフォルトで2つのトンネルが設定されます。最初のトンネルは第1コ アのマスターゲートウェイ、2番目のトンネルはメッシュ内の第2コアと通信します (次の図を参照)。

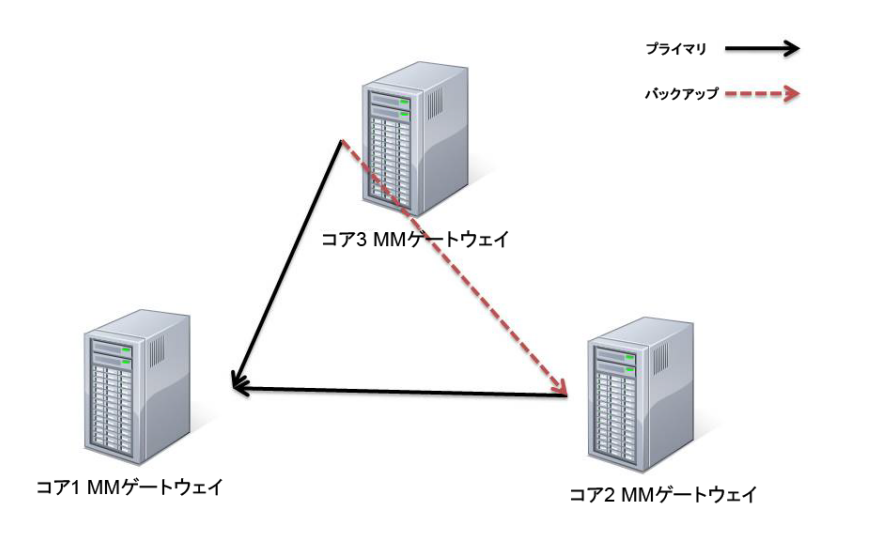

図-2: 推奨セットアップ。ボックスコアが3つ、バックアップルートがある場合

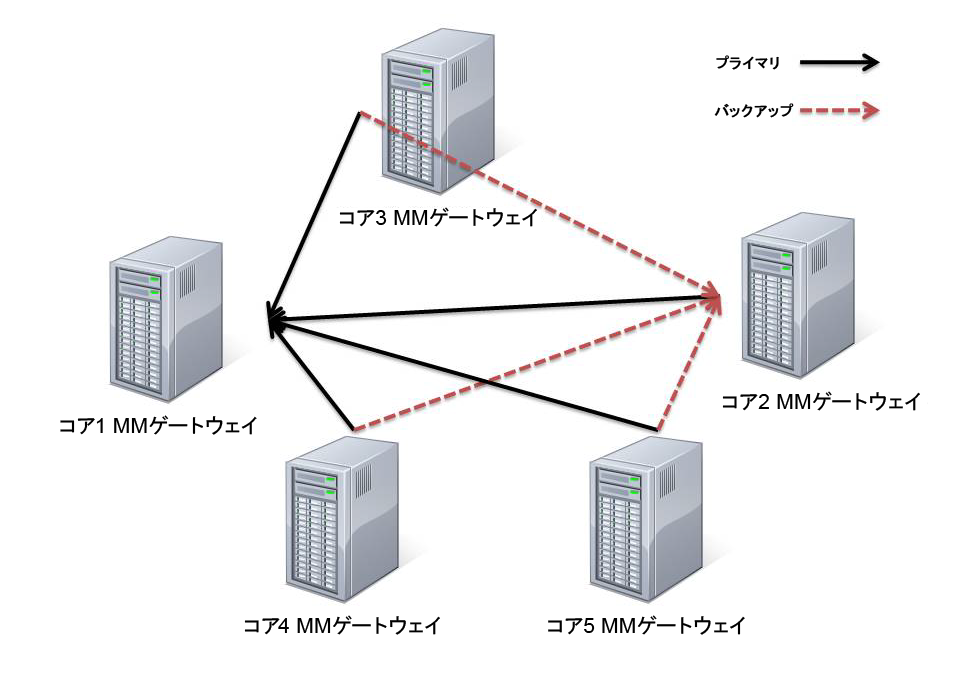

メッシュにマスターゲートウェイが複数あると、バックアップルートも冗長化されます (次の図を参照)。

図-3: 推奨セットアップ。ボックスコアが5つ、バックアップルートがある場合

マスターゲートウェイに障害が発生すると、デフォルトで、バックアップルートが自動的にマルチマスターメッ シュのトラフィックを処理します。故障したマスターゲートウェイがオンラインに復帰すると、メッシュトラフィック が再びこのゲートウェイを通過するように自動的にルートが戻ります。

## <span id="page-19-0"></span>SAのトポロジ

SAトポロジは、ファシリティのニーズに最適なものを選ぶ必要があります。ここでは、SAトポロジを選択する 際に必要になる内容について説明します。

## 単一ホストコア

単一ホストコア (以前はスタンドアロンコアと呼ばれていました) は最もシンプルなトポロジであり、1つのファ シリティでサーバーを管理します。

単一ホストコアは、小規模なサーバーネットワークを1つのファシリティで管理する場合に最適です。単一 ホストコアは他のSAコアと通信することはありませんが、必要に応じて、マルチマスターメッシュの一部とし て構成を変換できます。

## <span id="page-20-0"></span>マルチマスターメッシュ (複数コア)

複数のファシリティでサーバーを管理するには、SAコアのマルチマスターメッシュをインストールします。これ は、複数のSAコアとサテライトを組み合わせたものです。

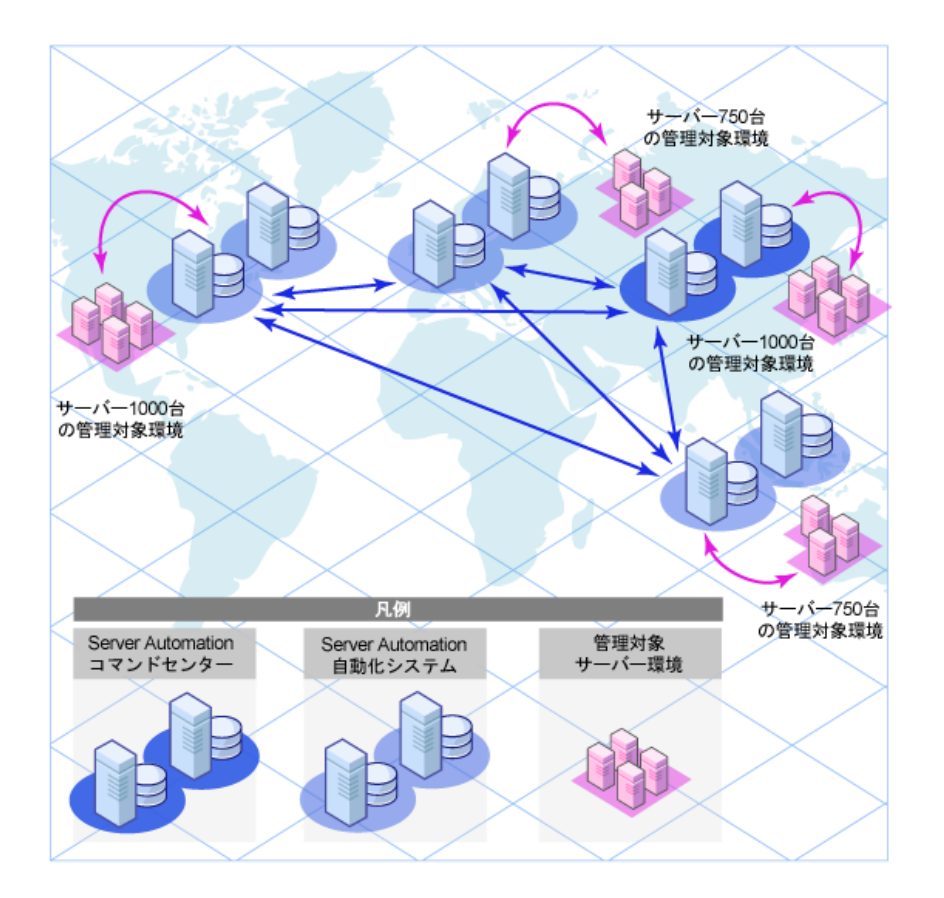

マルチマスターメッシュとは、管理ゲートウェイを介して相互通信する複数のSAコアの集まりであり、モデル リポジトリに保存されている管理対象サーバー関連データを同期することができます。マルチマスターメッ シュ内にあるモデルリポジトリのデータが変更されると、変更内容がメッシュ内にある他のモデルリポジトリ にブロードキャストされ、同期されます。

各モデルリポジトリの変更内容を他のすべてのモデルリポジトリに反映して同期するSAコアコンポーネント は、モデルリポジトリマルチマスターコンポーネントと呼ばれ、インフラストラクチャーコンポーネントバンドルに 含まれます。このレプリケーション機能を使用することによって、ソフトウェアと環境の属性を含む「ブループ リント」を各 ファシリティに保存 および保持 できるので、インフラストラクチャーの再構築も簡単に行うことが できます。また、追加容量のプロビジョニングや更新の配信に加え、ソフトウェアビルド、テンプレート、依 存関係を複数のファシリティで共有する操作も簡単に実行できます。

マルチマスターメッシュには、サテライトインストールも含まれます。

サーバーは、SAコアをインストールした任意のファシリティから、またはSAクライアントを使用して管理でき ます。

マルチマスターメッシュの利点

マルチマスターメッシュには、次のような利点があります。

- <sup>l</sup> 一元管理: マルチマスターメッシュ内の管理対象サーバーは、メッシュ内にあるSAコアで管理する任 意のファシリティから一元管理できます。 管理できる範囲は1箇所に限定されることはなく、地理的な 制約もありません。
- <sup>l</sup> 冗長化: データ管理をファシリティ間で同期 (レプリケーション) することで、冗長化を図ることができま す。たとえば、メッシュ内のあるファシリティに含まれるSAコアに障害が発生した場合、マルチマスター メッシュ内の他のコアに管理対象サーバーのコピーデータが保存されているので、これを元に、破損し たコアのモデルリポジトリを前回の正常稼働状態に復元することができます。さらに、破損したコアが 使用できなくなる間、メッシュ内の他のコアは中断することなく稼働を継続できます。 また、レプリケーションによって、メッシュ内にあるファシリティの稼働を中断することなく、ファシリティの停 止や追加を行うことができます。
- パフォーマンスの拡張: マルチマスターメッシュでは、マルチマスターデータベースの同期データのみがネッ トワーク経由で転送されるので、ネットワーク帯域幅にかかる負荷を軽減できます。
- 地理的な条件に依存しない: ネットワークが中断しても、場所に関係なくコアはサーバー管理を継 続できます。

## ファシリティとレルム

SAゲートウェイは、ネットワークトラフィックのルーティングを行うコンストラクトと、IPアドレスの競合を回避す るコンストラクトを使用します。

ファシリティ

ファシリティとは、モデルリポジトリに保存されている管理対象環境のデータに基づいて、1つのSAコアが管 理するサーバーの集まりを表すコンストラクトです。一般的にファシリティは、Sunnyvale、San Francisco、 New Yorkなどの地理的な場所や、特定のデータセンターを表します。

ファシリティはSA内でのアクセス権の境界であり、ユーザーは1つのファシリティ内でのアクセス権を別のファ シリティで適用することはできません。管理対象サーバーはそれぞれが1つのファシリティに割り当てられま す。デバイスは、最初にSAコアに登録する際、登録で使用するゲートウェイに関連付けられているファシ リティに割り当てられます。

たとえば、Admin AというユーザーがSunnyvaleでサーバーパッチの管理を担当しているとします。ファシリ ティという枠組みの中では、Admin AはSunnyvaleというファシリティにユーザーとして割り当てられます。

Admin Aがサーバーを表示すると、Sunnyvaleに割り当てられているサーバーのみが表示され、他のファシ リティのサーバーは表示されません。

ファシリティには、次の2つのタイプがあります。

- コアファシリティ: 各コアには、コアファシリティが1つ存在します。
- <sup>l</sup> サテライトファシリティ: サテライトをインストールするときに作成されるデフォルトのファシリティです。

#### レルム

レルムとはSAコンストラクトの1つであり、これによってSAは、1つのファシリティ内にある異なるネットワーク上 のサーバーを、IPアドレスが競合している場合でも管理できます。レルムとは、ファシリティのネットワーク内 にあるデバイスのIPアドレスに付加される一意のIDです。これに基づいて、SAゲートウェイはマルチマス ターメッシュ内の各ネットワーク上にあるデバイスを一意に識別するので、IPアドレスが競合している場合 にも対応できます。

レルムはIP名前空間を定義する論理エンティティであり、この名前空間内では管理対象サーバーのIPア ドレスはすべて一意である必要があります。ただし、サーバーのレルムが異なるとIPアドレスが重複する可 能性がありますが、レルムのメンバーシップによってSA内では一意に識別されます。

レルムは、ゲートウェイによって相互接続されてゲートウェイメッシュを構成し、これは相互接続された単 一のSAゲートウェイネットワークとして機能します。

インストール時に新しいファシリティを作成して名前を付けると、ファシリティと同じ名前でレルムが作成さ れます (デフォルト)。たとえば、Datacenterという名前のファシリティを作成すると、Datacenterという名前の レルムも作成されます。このファシリティでさらに続けてレルムを作成すると、Datacenter001、 Datacenter002、などの名前が割り当てられます。各レルム内の管理対象サーバーは、レルムの名前と IPアドレスの組み合わせによって一意に識別されます。

メッシュ内の接続には、接続がメッシュに入る入力 (ソース) レルムと、接続がメッシュから出る出力 (ター ゲット) レルムがあります。

すべてのSA管理対象サーバーは、ただ1つのレルムに割り当てられます。割り当て先のレルムは動的に 変わることがあります (ただし、通常は変わりません)。コアは、デバイスがコアに登録するたびに、ゲートウェ イIDサーバーを使用して登録先の入力レルムを検索し、見つかったレルムにデバイスを割り当てます。

直接接続による登録の場合は、デバイスは暫定レルムに割り当てられます。暫定レルムは、レルムとし て捉える必要はなく、デバイスが直接接続でコアに登録していることを示す目的でのみ存在します。

暫定レルムを除き、レルムは複数のファシリティにまたがることはありません (つまり、暫定レルムを除き、 個々のレルムはただ1つのファシリティに関係付けられています)。

メッシュ内には、次の2つのカテゴリのレルムが存在します。

- 非ルートレルム
- ルートレルム: メッシュには、メッシュの「中心」にレルムが1つ以上存在します。これらのレルムはルート レルムです。接続のルーティングがゲートウェイで求められると、その接続にターゲットレルムが指定され ていない場合は、「直近」のルートレルムに接続がルーティングされます。ここで言う「直近」とは、最低 のネットワークコストで到達できるルートレルムを指します。SAでは、ルートレルムとファシリティとの間に 特別な関係も持たせています。SAコアがインストールされるたびに、ファシリティが1つ作成されますが、 同時に、新たに作成されたファシリティと1対1の関係を持つルートレルムも1つ作成されます。

#### マルチマスターメッシュのトポロジの例

次の図は、San FranciscoとLos Angelesという2つのファシリティにインストールされているコアを含むマルチ マスターメッシュを示しています。各ファシリティのコアにはモデルリポジトリが存在し、両方のファシリティ内 にある管理対象サーバーに関するデータが保存されています。このデータは、両方のファシリティのモデルリ ポジトリ間で、定期的に同期 (レプリケーション) されます。コアはそれぞれの管理ゲートウェイ経由で通信 します。

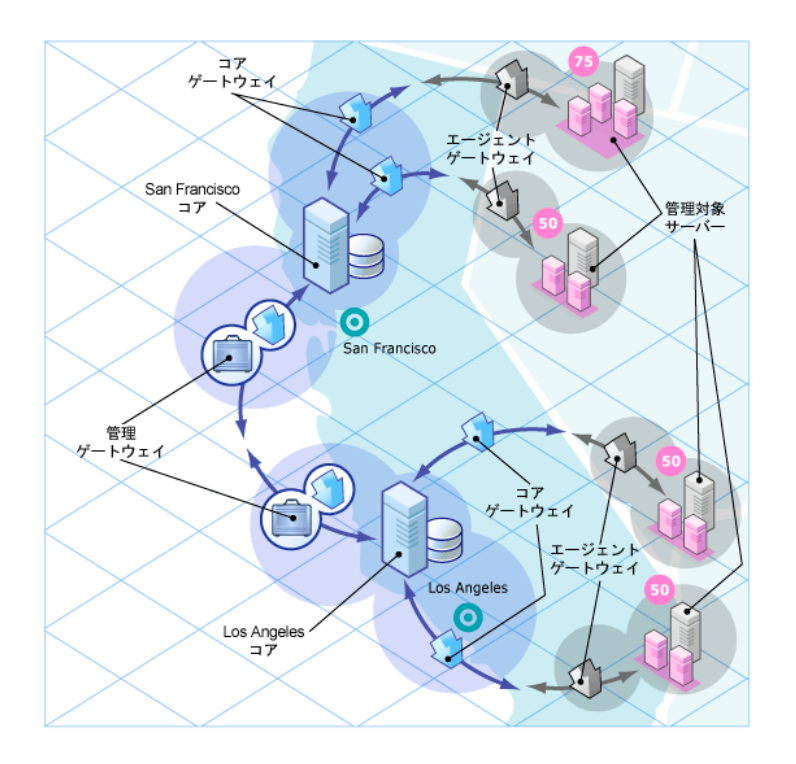

Los Angelesのファシリティ内にある管理対象サーバーから、San Franciscoのコアへの通信は、Los Angelesのエージェントゲートウェイを経由してコアゲートウェイ、さらにLos Angelesの管理ゲートウェイへと 転送されます。さらにこの管理ゲートウェイは、San Franciscoの管理ゲートウェイとコアゲートウェイを経由 して、San Franciscoのコアと通信します。

次の図は、4つのコアを含むマルチマターメッシュを示します。 このメッシュトポロジはスター型と呼ばれるもの であり、メッシュの中心にSan Franciscoのコアがあります。SAのインストーラーは、スタートポロジでマルチマ スターメッシュを構成するときに、デフォルトでバックアップゲートウェイルートを設定します。

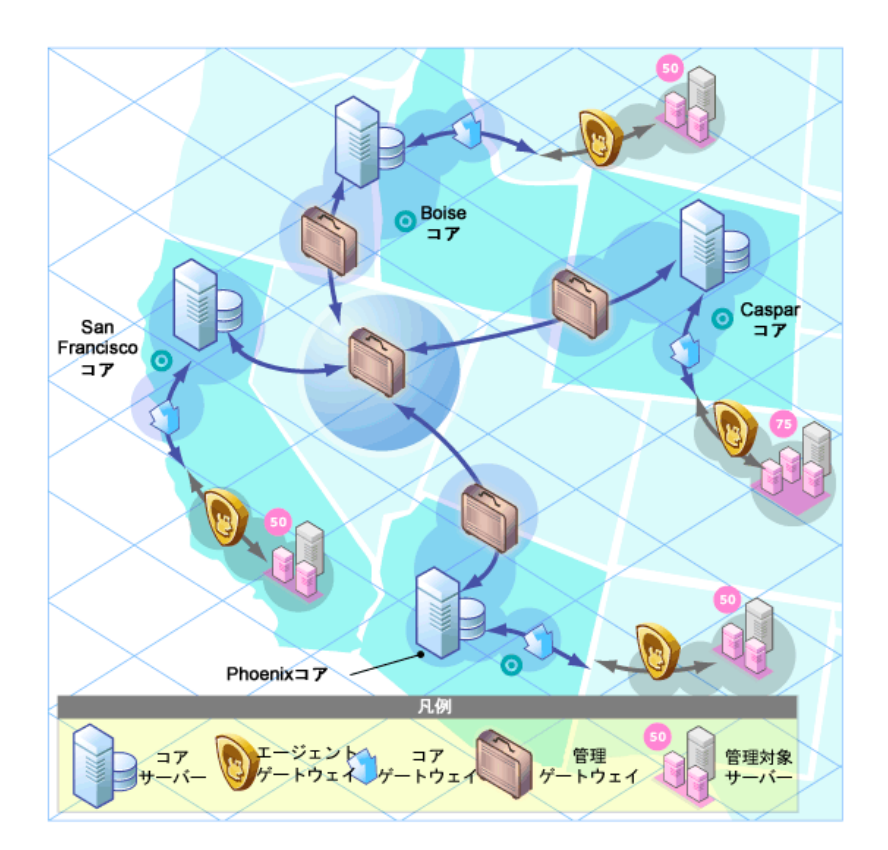

## <span id="page-24-0"></span>SAサテライト

サテライトは、管理対象サーバーの数が少なく完全なSAコアインストールを必要としないリモートサイト向 けのソリューションです。サテライトでは、ホストに最小限必要なコアコンポーネントのみをインストールで き、ホストからプライマリコアのデータベースとその他サービスにSAゲートウェイ接続経由でアクセスします。

また、限られたネットワーク接続を使ってプライマリファシリティと接続する場合には、帯域幅の問題を軽 減することもできます。 サテライトで使用するネットワーク帯域幅の上限となるビットレートを指定することが できます。これにより、サテライトのネットワークトラフィックによって、同じパイプ上にある他の重要なシステム のネットワーク帯域幅要件が影響を受けることがなくなります。

一般的に、サテライトの最低構成にはサテライトゲートウェイとソフトウェアリポジトリキャッシュが含まれます が、リモートファシリティでサーバー管理機能をフル装備することも可能です。ソフトウェアリポジトリキャッ シュには、サテライト内の管理対象サーバーにインストールされているソフトウェアパッケージのローカルコ ピーが格納され、サテライトゲートウェイは、プライマリコアとの通信を処理します。

オプションで、SAプロビジョニングブートサーバーとメディアサーバーをサテライトホストにインストールし、リモー トSAプロビジョニングをサポートすることが可能です。ただし、サテライトホストには、これ以外のコンポーネ ントはインストールできません。

## サテライトトポロジの例

#### シンプルな単一コアとサテライトのリンク

次の図では、単一のサテライトが単一のコアにリンクされています。この例では、San Franciscoにメイン ファシリティがあり、これよりも小規模なリモートファシリティがSan Joseにあります。

San Franciscoの単一コアにはいくつかのコンポーネント (ソフトウェアリポジトリ、モデルリポジトリ、エージェ ントゲートウェイ、管理ゲートウェイ) が含まれます。この図では、簡略化のために、コマンドエンジンなど一 部コアコンポーネントが省略されています。

San Joseのサテライトには、ソフトウェアリポジトリキャッシュ、サテライトゲートウェイ、オプションのSAプロビ ジョニングブートサーバーとメディアサーバーが含まれます。

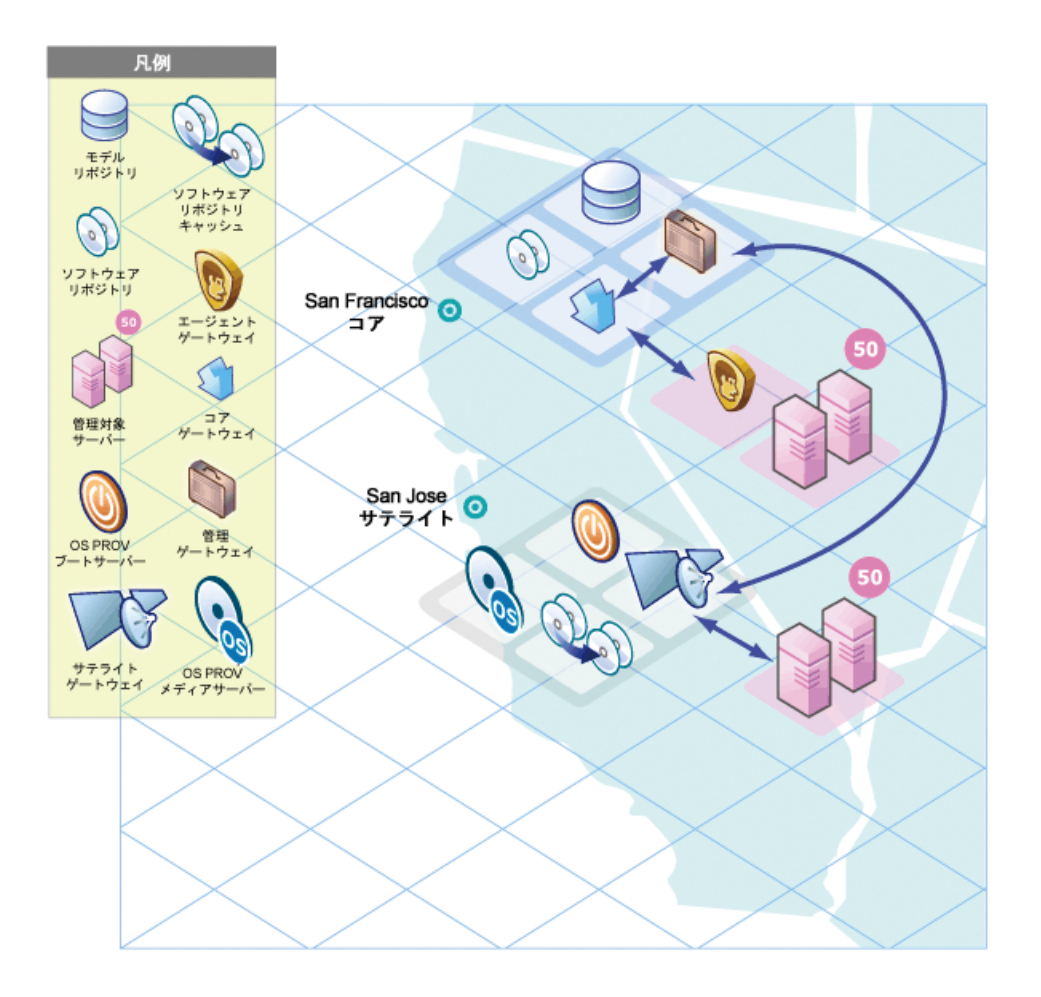

San Joseのサテライトのソフトウェアリポジトリキャッシュには、ファシリティ内の管理対象サーバーにインス トールするソフトウェアパッケージのローカルコピーが格納されています。

San Joseのファシリティにある管理対象サーバーにインストールされているサーバーエージェントは、San FranciscoのコアにSan Joseのサテライトゲートウェイ経由で接続します。このゲートウェイは、San Franciscoの管理ゲートウェイと通信し、そこからSan Franciscoのコアゲートウェイを経由して、目的のコア コンポーネントへとつながります。

応答の通信では、このパスが逆方向になります。San Franciscoのファシリティ内にある管理対象サー バーにインストールされているサーバーエージェントは、San Franciscoのファシリティのエージェントゲートウェ イとコアゲートウェイを経由してコアコンポーネントと通信します。

#### 単一コアにリンクする**2**つのサテライト

次の図では、2つのサテライトが単一のコアにリンクしています。この例では、San Franciscoがメインファシリ ティであり、SunnyvaleとSan Joseはサテライトファシリティです。

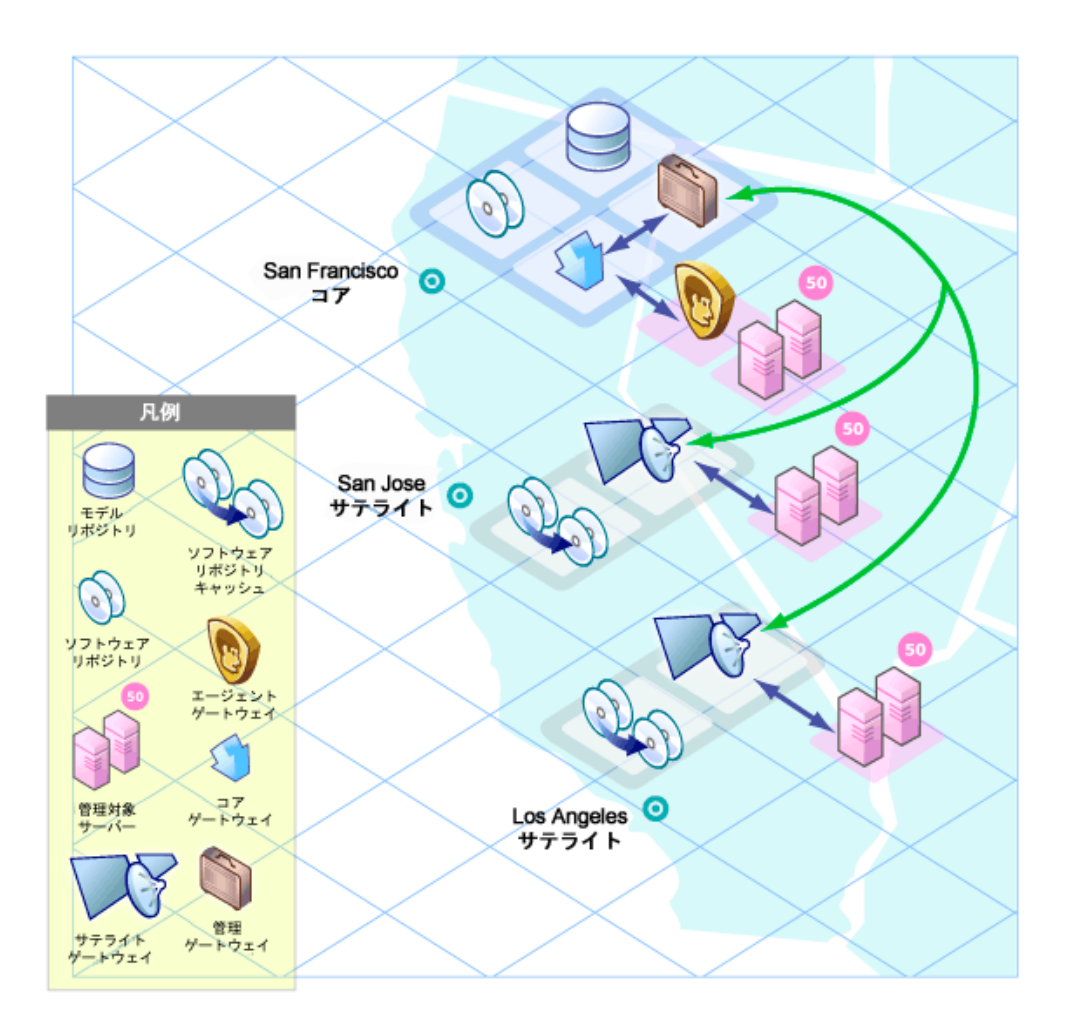

#### サテライトリンクのカスケーディング

次の図は、サテライトのカスケーディングを示しています。このトポロジでは、サテライトゲートウェイがチェー ン状に接続されています。このトポロジでは、ソフトウェアリポジトリキャッシュの階層化が可能です。また、 このトポロジではサテライトゲートウェイを異なるSAレルムに割り当てる必要がある点に注意してください。

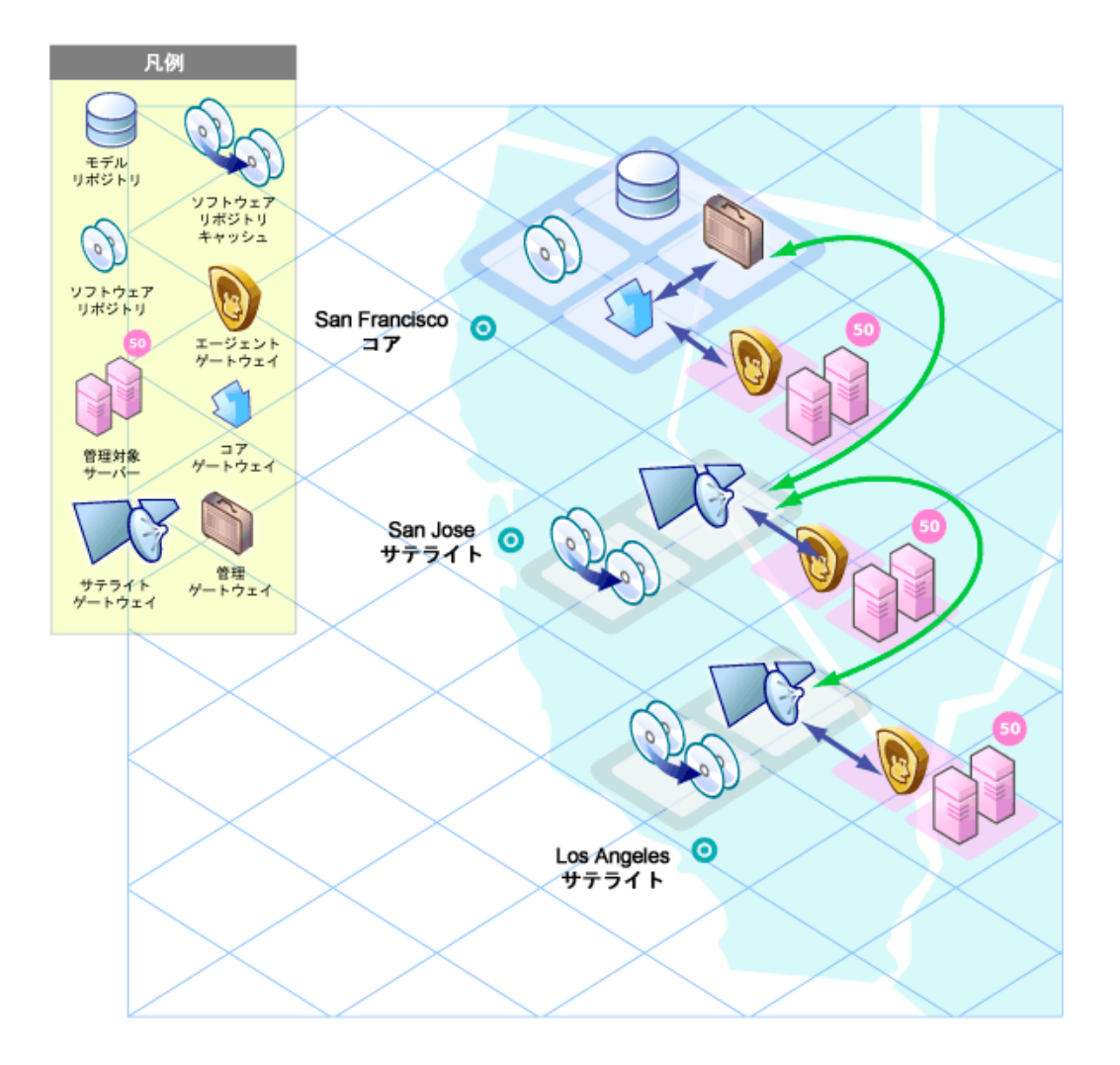

Los Angelesのファシリティにある管理対象サーバーにパッケージをインストールする場合、SAはまず、Los Angelesのソフトウェアリポジトリキャッシュ内にパッケージが格納されていないかチェックします。パッケージが Los Angelesにない場合、SAはSan Joseのソフトウェアリポジトリキャッシュをチェックします。San Joseにも パッケージがない場合、SAはSan Franciscoのコアのソフトウェアリポジトリを確認します。詳細について は、『SA 10.50管理ガイド』を参照してください。

#### マルチマスターメッシュ内のサテライト

次の図では、マルチマスターメッシュ内にある2つのSAコアにSan Joseのサテライトが接続しています。

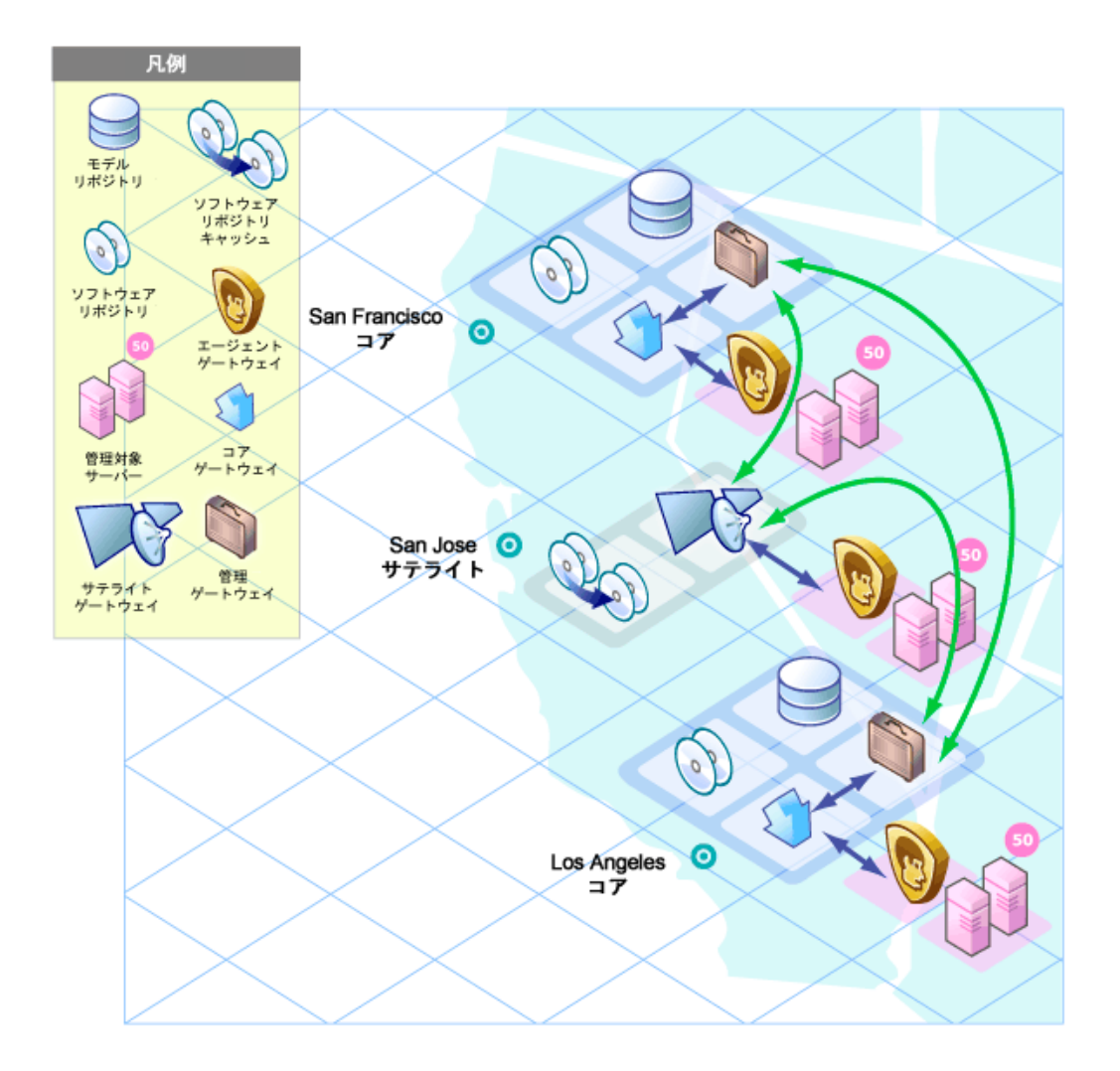

Los AngelesとSan Franciscoの両方に通信可能な場合、管理ゲートウェイはコストが低い方 (この図で はSan Franciscoのルート) を選択します。コスト評価は、ゲートウェイのインストールで指定したパラメー ターで制御します。システム設計者は、ネットワーク接続コストが最小になるのはどのSAゲートウェイルー トなのかを指定するルールを定義できます。

フェイルオーバーシナリオで使用したサンプル環境を使用する場合、正常稼働時には、San Joseのサテ ライトにあるサーバーはSan Franciscoのコアによって管理されます。ただし、San FranciscoとLos Angeles のコアは、それぞれの管理ゲートウェイを経由して直接接続しています。

San JoseのサテライトとSan Franciscoのコア間の接続が切断されると、San Joseのサテライトゲートウェイ はすぐに、San FranciscoからLos Angelesのコアへと通信を移動します。これにより、コアはSan Joseの サーバー管理を継続できます。San Franciscoのコアのモデルリポジトリのデータは、通常のSAオペレーショ ンでLos Angelesのモデルリポジトリに複製されるので、Los AngelesのコアにはSan Joseサイトの最新情 報が格納されます。

マルチマスターメッシュで複数のゲートウェイを持つサテライト

次の図は、2方向でフェイルオーバーを実行できるトポロジの例です。まず、San Joseのサテライト1と2に は、San FranciscoとLos Angeles両方の管理ゲートウェイにつながるゲートウェイ接続があります。Los Angelesのコアが利用不可になった場合、San FranciscoのコアがSan Joseのサテライトにあるサーバーを 管理します。

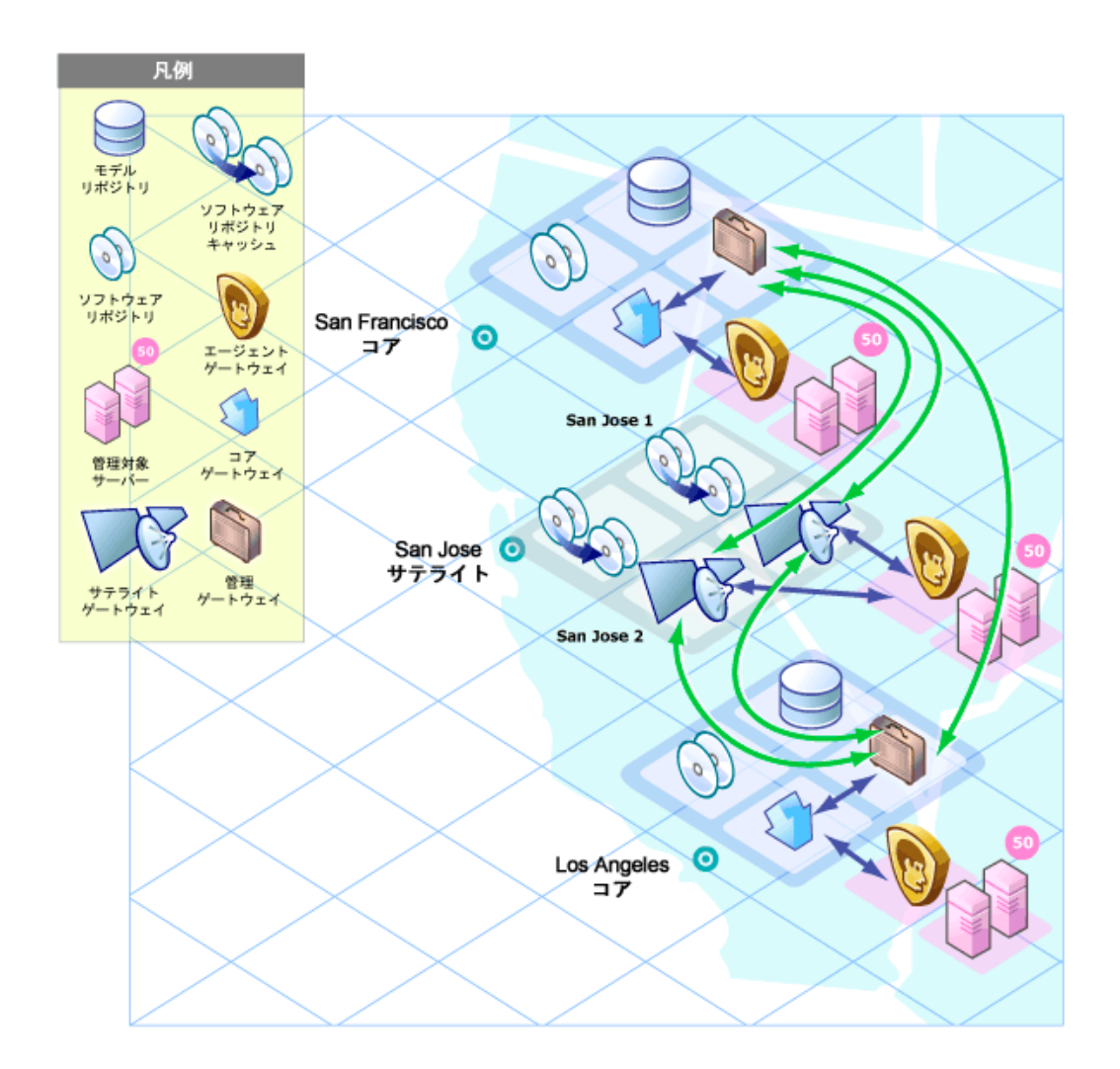

次に、San Joseのファシリティ内 にある管理対象サーバーにインストールされているエージェントは、サテラ イトの両方のエージェントゲートウェイをポイントしています。SAエージェントは、利用不可なエージェント ゲートウェイに対して自動的に負荷分散するので、San FranciscoまたはLos Angelesのコアと直接通信 できます。

いずれかのゲートウェイが利用不可になった場合、利用不可なゲートウェイをプライマリゲートウェイとする エージェントは、セカンダリゲートウェイへと自動的にフェイルオーバーします。通常のエージェントとコア間の 通信では、SAエージェントはサテライトに新しく追加 (または削除) されたゲートウェイを検出します。

<span id="page-31-0"></span>SAクライアント

SAクライアントはWindowsアプリケーションであり、SAの後にインストールします。SAへのインタフェースとし て機能します。

SAクライアントをインストールするには、コアのホームページを開き、[**Download Server Automation Client**] をクリックして、SAクライアントをダウンロードしてインストールする必要があります。

次の図は、SAクライアントのメイン画面です。SAクライアントの詳細については、『ユーザーガイド』を参照 してください。

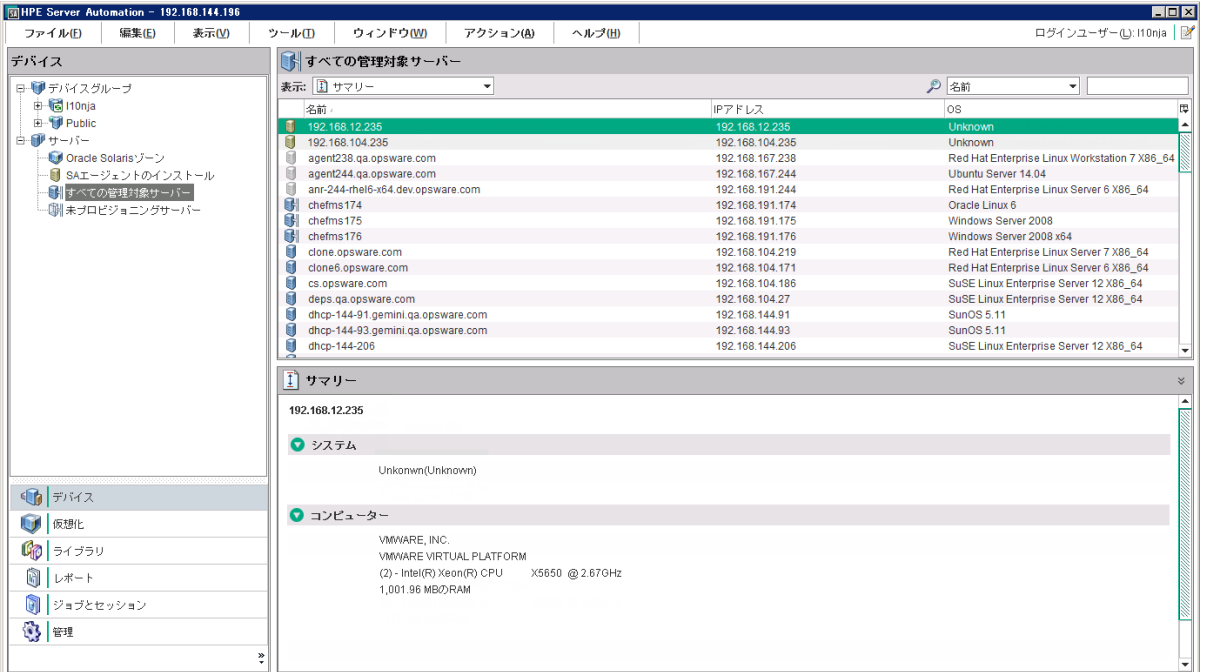

## <span id="page-31-1"></span>SA Webクライアント

SA Webクライアントは非推奨になりました。いくつかのSA機能は今でもSA Webクライアントによって提供 されていますが、可能であればSAクライアントを使用してください。

SA Webクライアントは、WebベースのSAとのユーザーインタフェースであり、SAクライアントランチャーをダウ ンロードするのに使用します。ブラウザーでSA Webクライアントを起動する手順は、『SA 10.50ユーザーガ イド』を参照してください。SA Webクライアントを起動した後に、SAクライアントランチャーの実行可能ファ イルをダウンロードしてインポートできます。

次の図は、SA Webクライアントのホームページを示しています。

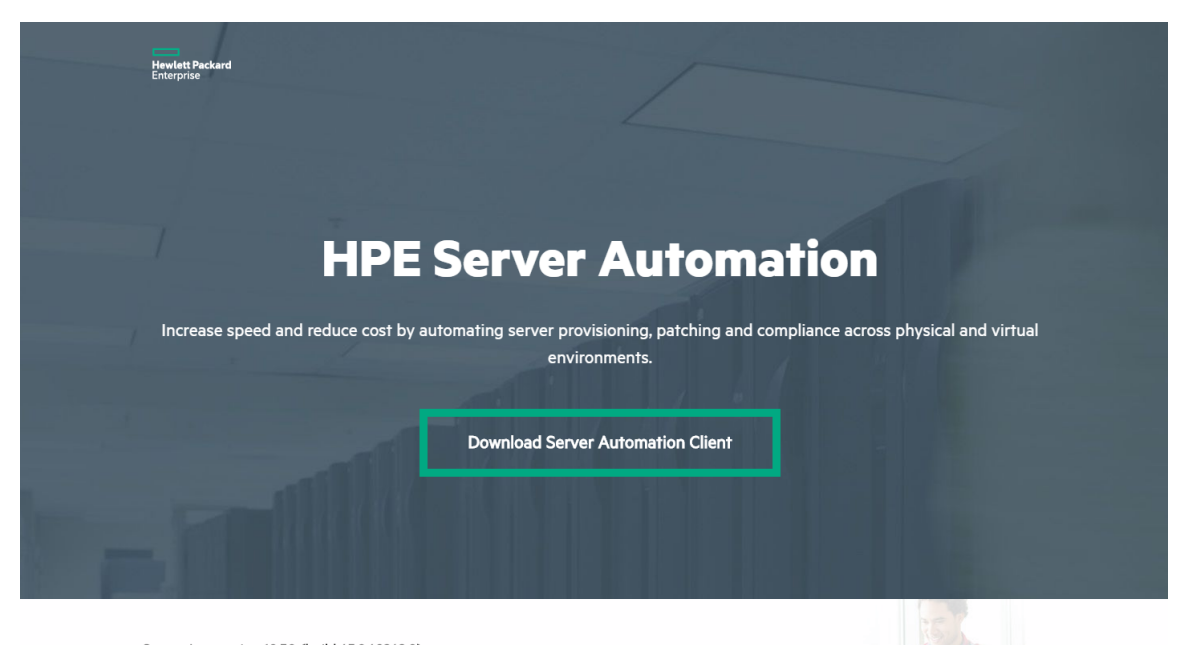

Server Automation 10.50 (build 65.0.69262.0) Visit Hewlett Packard Enterprise Support for complete manuals and additional resources.<br>© Copyright 2000-2016 Hewlett Packard Enterprise Development Company, L.P.

<span id="page-33-0"></span>機能

SAは、ミスが発生しやすい手動のアドホックなデータセンタープロセスを自動化します。たとえばSAプロビ ジョニングでは、サーバーのタイプごとに標準を設定し、サーバープロビジョニングを自動化します。これに よって、時間が節約できるだけでなく、一貫性のあるオペレーティングシステム環境を構築できます。

パッチポリシーでは、IT環境内の管理対象サーバーで稼働するサポート対象オペレーティングシステムに おいて、パッチのインストールと管理を実行できます。

コンプライアンスでは、管理対象サーバーにコンプライアンス違反がないかを把握できます。非コンプライア ンスサーバーが検出されたら、作成したポリシーに基づいて修復し、準拠した状態に戻します。

SAでは、次の機能を提供しています。

- 「 [デバイスエクスプローラー」](#page-34-0)(35ページ)
- [「仮想化管理](#page-34-1)」(35ページ)
- 「 [アプリケーション構成管理」](#page-35-0)(36ページ)
- [「監査と修復」](#page-35-1)(36ページ)
- **.** 「Windows[パッチ管理」](#page-36-0)(37ページ)
- **.** 「HP-UX[パッチ管理」](#page-36-1)(37ページ)
- 「SolarisおよびSolaris 11[のパッチ管理」](#page-37-0)(38ページ)
- 「Ubuntu[パッチ管理」](#page-38-0)(39ページ)
- **.** 「UNIX[パッチ管理」](#page-39-0)(40ページ)
- [「レポート」](#page-40-0)(41ページ)
- **.** 「SA[プロビジョニング」](#page-40-1)(41ページ)
- [「アプリケーションデプロイメント」](#page-42-0)(43ページ)
- [「スクリプト実行」](#page-43-0)(44ページ)
- **.** 「 [エージェントレスサーバーの検出と](#page-44-0)SAエージェントのインストール 」(45ページ)
- <sup>l</sup> 「Service [Automation](#page-44-1) Visualizer (SAV)」(45ページ)
- **.** 「SA[クライアントでのコンプライアンス」](#page-44-2)(45ページ)
- [「ソフトウェア管理」](#page-45-0)(46ページ)
- 「[Global](#page-46-0) Shell」(47ページ)
- **.** 「FIPS 140-2[準拠」](#page-46-1)(47ページ)

主要コンセプトガイド 機能

<span id="page-34-0"></span>SAは、クロスプラットフォームをサポートし、新規と既存のデータセンター環境の自動化に対応します。

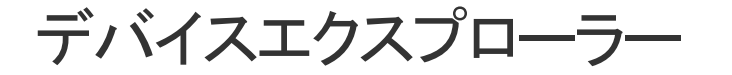

デバイスエクスプローラーでは、管理対象環境で稼働するサーバーの情報が表示されます。 サーバーエクスプローラーでは、次のタスクを実行できます。

- サーバースナップショット の作成、サーバー監査の実行、アプリケーション構成の監査、パッケージの作 成、リモートターミナルセッションをリモートサーバーで開く、などを実行します。
- <sup>l</sup> サーバーのファイルシステム、レジストリ、ハードウェアインベントリ、ソフトウェアとパッチのリスト、サービス を参照します。
- <sup>l</sup> SAの情報 (プロパティ、構成可能なアプリケーション、サーバー履歴など) を参照します。
- <sup>l</sup> グループブラウザーでは、次のタスクを実行できます。
- <sup>l</sup> システム情報の監査、サーバースナップショットの取得、アプリケーションの構成を行います。
- <sup>l</sup> グループメンバー (サーバーグループとその他グループ) の表示とアクセスを行います。
- <span id="page-34-1"></span>• グループのサマリー情報と履歴情報を表示します。

### 仮想化管理

HPEでサポートする仮想化ベンダーとクラウドコンピューティングの統合ソリューションは、仮想化サービスと 呼ばれます。

仮想化ベンダーは、仮想化環境内の複数のハイパーバイザーとVMを管理します。HPEでは、VMware vCenterサーバーやMicrosoft System Center Virtual Machine Manager (SCVMM) との統合をサポートし ています。

OpenStackなどのクラウドコンピューティングソリューションは、サービスとしてのインフラストラクチャー (IaaS) を提供します。HPEでは、OpenStackとの統合を制限付きでサポートしています。

HPE Server Automationで仮想化を管理すると、次のような利点があります。

- データセンター、すべての物理マシンと仮想マシン (VM) を可視化します。
- 法規制や社内ポリシーすべてにおいてコンプライアンスを確保します。
- <sup>l</sup> 仮想環境全体を管理することにより、VMの無秩序な増加を防止し、短時間で問題を解決しま す。

## <span id="page-35-0"></span>アプリケーション構成管理

アプリケーション構成管理 (ACM) は、テンプレートを作成することによって、サーバーアプリケーションに関 連付けられているアプリケーション構成の変更と管理を行います。このような構成の管理、更新、変更を 一元的に行うことで、ファシリティ内のアプリケーションの構成を正確で一貫性のある状態に維持できま す。

ACMでは、次のタスクを実行できます。

- <sup>l</sup> ファイルとオブジェクト (Windowsレジストリ、IISメタベース、WebSphere、COM+など) に基づいて構成 を管理します。
- 構成変更を適用する前に、変更前にプレビューします。
- <sup>l</sup> 構成変更を編集し、個々のサーバーまたはサーバーグループにプッシュします。
- <sup>l</sup> SAデータモデルの情報を使用して、構成値を設定します。
- <sup>l</sup> 構成テンプレートを作成することにより、任意のアプリケーションの構成を管理します。
- <sup>l</sup> サーバーのアプリケーション構成を監査し、サーバー上にテンプレートで指定した値と一致しない構成 ファイルがないか確認します。

<span id="page-35-1"></span>詳細については、『SA 10.50開発者ガイド』を参照してください。

### 監査と修復

監査と修復では、IT環境内でチェック対象のオブジェクト、チェックを行う場所とタイミングを指定できま す。

- <sup>l</sup> 監査ポリシーでは、チェック対象 (ファイル、ディレクトリ、構成値など) を定義します。
- <sup>l</sup> 監査では、チェック対象となる場所 (サーバー、サーバーグループなど) を定義します。
- <sup>l</sup> 監査スケジュールでは、チェックを行うタイミング(特定の日時、反復実行など) を定義します。

これらの機能を使用することによって、管理対象サーバー環境でコンプライアンスを確保し、サーバーのコ ンプライアンス状態を維持する方法を理解できます。SAでは、ファシリティ内のサーバーを標準ポリシーに 準拠した状態にする方法として、サーバー構成ポリシーを使用します。非コンプライアンス状態 (想定通 りに構成されていない状態) として検出されたサーバーは、修復によって、組織で規定されている標準に 準拠した状態にすることが可能です。

SAクライアントでは、動作中のサーバーまたはサーバースナップショット、ユーザー指定の値、事前定義さ れた監査ポリシーをベースに、サーバー構成値の監査を実行します。また、サーバー構成スナップショット を使ってシステムの現在の状態を取得し、他のサーバーと比較することも可能です。

監査ポリシーでは、会社全体または業界共通のコンプライアンスおよびセキュリティ標準を定義し、監査 やスナップショット仕様などの監査ポリシーで使用できます。監査やスナップショット仕様で定義した監査 ポリシーを参照すれば、組織内の最新のコンプライアンス定義に適応できているかどうかを確認できま す。

監査と修復では、次のタスクを実行できます。

- サーバーまたはスナップショットと評価基準となるサーバーまたはスナップショットとの比較
- 反復使用できる監査の作成
- 組織に適用するコンプライアンス標準 およびセキュリティ標準を定義する監査ポリシーを作成
- 個々のサーバーまたは動的なサーバーグループに監査を関連付ける
- <span id="page-36-0"></span><sup>l</sup> 複数のレベル(ファイル、ディレクトリ、パッチ、レジストリキー、パッケージなど) で問題を修復

## Windowsパッチ管理

Windowsパッチ管理では、Microsoft® Windowsパッチの確認、インストール、削除によって、組織内にあ る管理対象サーバーのセキュリティを確保します。Windowsオペレーティングシステムについて、セキュリティ の脆弱性に対するパッチを確認し、インストールできます。

詳細については、『SA 10.5 Support and Compatibility Matrix』を参照してください。

Windowsではセキュリティの脅威に対するパッチが頻繁にリリースされるので、システムをリスクにさらさない ようにするには迅速にパッチを適用する必要があります。ただし、パッチを誤って適用すると、パフォーマン スの低下や重大なエラーなど深刻な問題が発生する原因になるので注意が必要です。

パッチ管理では、新しく検出された脅威に迅速対応できるだけでなく、パッチインストールの厳格なテスト と標準化をサポートします。さらに、パッチが原因で問題が発生した場合には、テストと承認の後であって も、Windowsパッチ管理で安全かつ標準化された方法でパッチをアンインストールできます。

<span id="page-36-1"></span>詳細については、『SA 10.50ユーザーガイド』を参照してください。

## HP-UXパッチ管理

SAでは、次の機能によってHP-UXパッチ管理を自動化します。

- <sup>l</sup> モデルベースのアプローチでHP-UXサーバーを管理するHP-UXソフトウェアポリシーを定義します。 Server Automationでは、HP-UXソフトウェアポリシーを使用して、IT環境のモデルを作成できます。こ れらのソフトウェアポリシーでは、管理対象サーバーにインストール可能なパッチとスクリプトを指定しま す。
- <sup>l</sup> HP-UXパッチとパッチバンドルを管理対象サーバーにインストールします。
- パッチインストールプロセスを確立します。
- <sup>l</sup> パッチ管理の各ステージ (分析、ダウンロード、インストール) のスケジュールを設定します。また、各ス テージごとに電子メール通知を設定し、ジョブにチケットIDを関連付けることもできます。
- <sup>l</sup> ソフトウェアポリシーに基づいて、サーバーのコンプライアンスステータスを検証します。
- コンプライアンスビューで、サーバーがソフトウェアポリシーに基づいて構成されているかを確認し、非コ ンプライアンスサーバーがあれば修復します。
- ソフトウェアリソースとサーバーを検索します。
- <sup>l</sup> SAライブラリでは、強力かつ柔軟な検索条件 (可用性、アーキテクチャー、オペレーティングシステム、 再起動オプション、バージョンなど) を使用して、HP-UXパッケージ、パッチ、ソフトウェアポリシーを検索 します。HP-UXソフトウェアポリシーは、名前、フォルダー名、可用性、オペレーティングシステムで検索 することも可能です。
- <sup>l</sup> パッチインストールのプレビューでは、パッチの依存関係とパッチの適用性分析が表示されます。

<span id="page-37-0"></span>詳細については、『SA 10.50ユーザーガイド』を参照してください。

## SolarisおよびSolaris 11のパッチ管理

Server Automationパッチ管理では、Solarisパッチの確認、インストール、削除によって、組織内にある管 理対象サーバーのセキュリティを確保します。

Server AutomationのSolarisパッチ管理は、パッチポリシーを適用することによって、Solarisパッチとパッチク ラスターのインストールとアンインストールを自動化します。さらに、ポリシー内のパッチ間の依存関係、優 先度、適用可能性を分析し、サーバーへのインストール順序を示す最新のパッチリストを表示します。こ の機能により、サーバーのコンプライアンスステータスが検証できます。非コンプライアンスサーバーが検出さ れた場合は修復し、SolarisパッチをSAに自動ダウンロードしてパッチポリシーに組み込むことができます。

SAでは、次の機能によってSolarisでのパッチ適用を自動化します。

- 管理対象サーバーで必要なパッチを特定します。
- <sup>l</sup> Solarisパッチポリシーを作成します。
- <sup>l</sup> Solarisパッチ、パッチクラスター、パッチバンドルをダウンロードし、さらにそれらと関連ベンダー情報をSA ライブラリに保存します。
- <sup>l</sup> Solarisパッチが依存するパッチをすべて解決します。
- <sup>l</sup> Solarisパッチとパッチクラスターを管理対象サーバーにインストールします。
- <sup>l</sup> Solarisパッチをシングルユーザーモードでインストールします。
- <sup>l</sup> Oracle Solarisゾーンごとにパッチをインストールします。
- パッチインストールプロセスを確立します。
- <sup>l</sup> パッチポリシーに基づいて、サーバーのコンプライアンスステータスを検証します。
- ソフトウェアリソースとサーバーを検索します。

<span id="page-38-0"></span>詳細については、『SA 10.50ユーザーガイド』を参照してください。

## Ubuntuパッチ管理

HPE Server AutomationのUbuntuパッチ管理では、Ubuntu Debianパッケージ更新の確認、インストー ル、削除によって、組織内にある管理対象サーバーのセキュリティを確保します。SAでサポートされる管 理対象サーバープラットフォームのセキュリティ脆弱性に対して、対応するUbuntuパッケージを確認してイ ンストールすることができます。

SAではパッチ管理の主要な機能が自動化されていますが、Ubuntuパッケージのインストール方法やイン ストール条件は、細かく制御することができます。パッチ適用プロセスを自動化することで、パッチ適用に 伴うダウンタイムを短縮できます。また、SAでは、 パッチアクティビティのスケジュールを設定することで、 ピー ク以外の時間帯にパッチを適用することができます。

SAのUbuntuパッチ適用を使用して、バイナリパッケージをインポートする前にメタデータをインポートできま す。ダウンロードしたメタデータのみを使用して、Ubuntuスキャナーを実行し、サーバーの脆弱性を特定で きます。その後、Ubuntuパッケージインポーターを実行して、管理対象サーバーに必要なパッケージのみ をインポートできます。この方法により、ストレージ容量と、スキャンおよび修復プロセス時間を節約できま す。

Ubuntuパッチ管理のドキュメントには、Ubuntuメタデータおよびパッケージのインポート方法、脆弱性のス キャン、パッチポリシーを使用したUbuntuパッケージ更新のインストールに関する情報が記載されていま す。

SAでは、次のような機能や特徴を利用して、Ubuntuパッチ適用を自動化しています。

- セントラルリポジトリ: パッケージがそれぞれの標準形式で保存され、整理されます
- **データベース**: これまでに適用したすべてのパッケージの情報を保存します
- 動的パッチポリシー: ベンダーの最新メタデータに基づいて、プラットフォーム脆弱性を分析します。
- 高度な検索機能: パッケージ更新が必要なサーバーを識別できます
- 監査機能: 重要なパッケージ更新のデプロイメントをトラッキングします

<span id="page-39-0"></span>詳細については、『SA 10.50ユーザーガイド』を参照してください。

## UNIXパッチ管理

UNIXパッチ管理では、パッチの確認、インストール、削除によって、組織内にある管理対象サーバーの セキュリティを確保します。SAクライアントは、AIXオペレーティングシステム環境に存在するセキュリティの 脆弱性に対するパッチを特定して、インストールできます。

SAは、新しく検出された脅威に迅速対応できるだけでなく、パッチインストールの厳格なテストと標準化 をサポートします。さらに、パッチが原因で問題が発生した場合には、テストと承認の後であっても、安全 かつ標準化された方法でパッチをアンインストールできます。

SAは、SAライブラリにパッチ情報を保存します。これには、管理対象サーバー、サーバー上にインストー ルされているパッチとソフトウェア、インストール可能なソフトウェアとパッチに関する詳細な情報が含まれま す。このデータを元に新しく検出された脅威の重大度を判定し、パッチをインストールした場合のメリットと ダウンタイムコストを比較して、テスト要件を特定します。

パッチの適用手順を自動化することで、パッチ適用に伴うダウンタイムを短縮できます。また、パッチアク ティビティのスケジュールを設定することで、ピーク以外の時間帯にパッチを適用することができます。

UNIXパッチ管理では、次の機能が提供されているため、オペレーティングシステムごとのパッチの参照、 パッチのダウンロードとインストールのスケジュール設定、電子メール通知の設定、パッチインストールのプ レビュー、ソフトウェアポリシーと修復によるパッチのインストールとアンインストール、再利用可能なファイル 形式へのパッチ情報のエクスポートなどを実行できます。

- <sup>l</sup> パッチの保存先であり、各形式で編成されているSAライブラリ
- これまでに適 用したパッチの情 報が格 納されたデータベース
- パッチインストールの前後に実行できるカスタマイズスクリプト
- パッチの適用が必要なサーバーを特定できる高度な検索機能
- セキュリティ担当者が重要なパッチのデプロイメントを追跡できる監査機能

詳細については、『SA 10.50ユーザーガイド』を参照してください。

<span id="page-40-0"></span>レポート

SAのレポートでは、環境内の管理対象サーバー、ネットワークデバイス、ソフトウェア、パッチ、カスタマー、 ファシリティ、オペレーティングシステム、コンプライアンスポリシー、ユーザーとセキュリティに関する包括的な 情報がリアルタイムで提供されます。レポートはグラフと表の形式で提示され、ポリシーや監査などのレ ポート内のオブジェクトに対して適切なアクションを実行できるようになっています。また、組織で使用しや すいファイル形式 (.htmlと.xls) でローカルファイルシステムにエクスポートもできます。

## <span id="page-40-1"></span>SAプロビジョニング

SAプロビジョニングでは、ベアメタルサーバーと仮想サーバーに対して事前構成済みのオペレーティングシ ステムベースラインのインストール(またはプロビジョニング) を一貫した方法で迅速に実行し、手動による 操作を最小限に抑えることができます。ベアメタルサーバーと仮想サーバーでのSAプロビジョニングは、サー バーを運用環境に移行するプロセス全体の中で重要な部分です。

SAプロビジョニングにより、ファシリティ内の各サーバーに、標準として定められたデフォルトのオペレーティン グシステム構成を適用することができます。SAプロビジョニングの詳細については、『SA 10.50管理ガイド』 を参照してください。

SAプロビジョニングには、次のような利点があります。

<sup>l</sup> 他の**SA**機能との統合

SAプロビジョニングは、パッチ管理、ソフトウェア管理、分散スクリプト実行といったSAの自動化機能と 統合されているので、ITグループ間でシームレスな受け渡しが可能になります。 SAを使用することに よって、すべてのITグループが環境の現状を理解した上で連携できるので、高品質のオペレーションと 信頼性の高い変更管理を実現する上で大きな効果を発揮します。

- イメージの再適用なしでサーバーベースラインを更新 他のプロビジョニングソリューションとは異なり、で プロビジョニングを行ったシステムは、プロビジョニング後も簡単に変更でき、新しい要件に適応させる ことができます。これを可能にしているのが、テンプレートの使用と、インストールベースでプロビジョニン グを行うアプローチです。
- <sup>l</sup> さまざまな環境に対応できる柔軟なアーキテクチャー プロビジョニングでは、さまざまなタイプのサー バー、ネットワーク、セキュリティアーキテクチャー、オペレーションプロセスがサポートされます。SAは、CD (Linuxプロビジョニング) やネットワークブート環境 (DHCPと非DHCPの両方の環境) で問題なく動作 し、スケジュールされたワークフローまたはオンデマンドのワークフロー、幅広いハードウェアモデルをサ ポートします。このように優れた柔軟性を備えているので、ユーザー組織のニーズに合わせたオペレー ティングシステムのプロビジョニングが可能になります。

SAプロビジョニングは、SAクライアントから実行できます。SAは、包括的なサーバーベースラインのプロビ ジョニングプロセス全体を自動化します。これは次のタスクで構成されます。

- <sup>l</sup> OSインストールプロファイルを使用して、OSをインストールできるようにハードウェアを準備します (OS シーケンスのみで必要)。
- <sup>l</sup> オペレーティングシステムインストールの前後に実行するタスクを定義するOSビルド計画を作成しま す。OSビルド計画は、OSシーケンスの代わりに使用すると便利です。
- <sup>l</sup> インストール中にサーバーで実行するタスクを定義するOSシーケンスを作成します。OSシーケンスで は、アプリケーション、パッチ、修復の各ポリシーを定義できます。ただし、OSシーケンスよりも柔軟性 の高いOSビルド計画の使用をお勧めします。
- <sup>l</sup> OSビルド計画またはOSシーケンスを使用して、基本オペレーティングシステムとデフォルトのOS構成 をインストールします。
- <sup>l</sup> 最新のOSパッチセットを適用します。実際の内容は、サーバーで実行するアプリケーションによって異 なります。
- <sup>l</sup> rootパスワードなどのシステム構成を行うインストール前スクリプトまたはインストール後スクリプトを実 行します。
- <sup>l</sup> システムエージェントとユーティリティ (SSH、PC Anywhere、バックアップエージェント、監視エージェント、 ウイルス対策ソフトウェアなど) をインストールします。
- <sup>l</sup> Java仮想マシンなど、広い範囲で共有するシステムソフトウェアをインストールします。

SAプロビジョニングのサポート対象:

- Windows、Solaris、Linux
- <sup>l</sup> ネットワークベースまたはCD/DVDベースのインストール
- データセンターのスタッフとシステム管理者の作業分担
- <sup>l</sup> モデルベースのアプローチにより、多数のシステムにインストール可能な標準ビルドをSAで作成

SAプロビジョニングは、オペレーティングシステムベンダー独自のインストールテクノロジーを統合します。

- <sup>l</sup> Windowsセットアップ作業の応答ファイル: unattend.xml、sysprep.inf
- Red Hat Kickstart
- SuSE YaST (Yet another Setup Tool)
- Solaris Jumpstart
- WINPE/WIN-BCOM/UNDI

オペレーティングシステムのプロビジョニングは、次のサーバーで実行できます。

- <sup>l</sup> SAのエージェントレスサーバープールに含まれ、オペレーティングシステムがインストールされていない サーバー (ベアメタルサーバー)
- 仮想サーバー
- <sup>l</sup> SAの非管理対象サーバープールに含まれ、オペレーティングシステムがインストール済みのサーバー
- <sup>l</sup> SAの管理対象サーバープールに含まれ、オペレーティングシステムがインストール済みのサーバー (再 プロビジョニング)

## <span id="page-42-0"></span>アプリケーションデプロイメント

アプリケーションデプロイメントでは、データセンター内のターゲットサーバーで、カスタムソフトウェアアプリケー ションの作成、テスト、デプロイメントを行います。たとえば、テストを行う目的で、アプリケーションを開発 チームから品質保証チームに移動します。テストが完了したアプリケーションは、運用準備、ステージン グ、さらに運用開始など各フェーズへと移動します。アプリケーションデプロイメントツールでは、単一のアク セスポイントから、すべてのユーザーがそれぞれの役割に応じて関連データを表示または入力できるの で、アプリケーションのデプロイメントに伴う複雑なコミュニケーションを簡略化できます。

アプリケーションデプロイメントには次のような機能があります。

- <sup>l</sup> コード、スクリプト、構成ファイル、層 (アプリケーションサーバー、Webサーバー、データベースなど) といっ たアプリケーションコンポーネントをモデル化します。
- アプリケーションの複数のリリースとバージョンを管理します。
- <sup>l</sup> ターゲットサーバーでアプリケーションのデプロイ、ロールバック、アンデプロイを行います。
- <sup>l</sup> アプリケーションで必要になる層を実行するターゲットサーバーをモデル化します。このターゲットサー バーは、Server Automationで管理します。
- ソフトウェアアプリケーション開発者、品質保証およびテスト担当者、システム管理者、その他オペ レーションの担当者が、相互に明確で簡潔な方法でコミュニケーションを図る手段を提供します。
- <sup>l</sup> アプリケーション開発、QA、運用準備、ステージング、運用開始というライフサイクルをモデル化し、実 装します。ユーザーのエンタープライズライフサイクルに合わせたカスタマイズが可能です。

詳細については、『SA 10.50開発者ガイド』を参照してください。

<span id="page-43-0"></span>スクリプト実行

SAのスクリプト実行では、SAで管理するサーバーファーム全体で、アドホックスクリプトや保存済みスクリプ トを共有および実行できます。

手動ではなくSAを使用してスクリプトを実行する方法には、次のような利点があります。

- <sup>l</sup> 多数のUNIXまたはWindowsサーバーでスクリプトを並列実行することにより、時間を節約できるだけ でなく、一貫性を維持できます。
- 役割ベースのアクセス制御を適用することで、承認した管理者のみに、アクセス権を持つホストでのス クリプト実行を許可します。
- <sup>l</sup> プライベートライブラリとパブリックライブラリにスクリプトを保存し、スクリプトのアクセス制御を行います。
- <sup>l</sup> スクリプト出力の表示とダウンロードを行います。サーバーごとのレポート、またはすべてのサーバーの出 力を1箇所に集約したレポートを作成します。
- スクリプトの一括カスタマイズが可能です。管理者は、SAに保存されているサーバーの環境と状態に 関する情報にアクセスできます。これは、適切なサーバーで適切なスクリプトを実行する上で非常に 重要な機能です。
- 包括的な監査証跡を作成し、各スクリプトの実行者と実行日時を記録します。

スクリプト実行はSAの統合された機能であり、スタンドアロンのスクリプト実行ツールに比べて、次のよう な利点があります。

- <sup>l</sup> システムの状態や構成情報をベースに、スクリプト実行をカスタマイズできます。SAには、サーバーを 所有するカスタマーやビジネス、サーバーがステージングサーバーか運用サーバーかの区別、サーバーが 設置されているファシリティ、カスタマイズした名前と値のペアなどさまざまな情報が保存されているの で、これを参照またはアクセスすることでスクリプトをカスタマイズします。
- <sup>l</sup> セキュリティを損なわない方法でスクリプトを共有できます。SAでは、スクリプト実行を許可するユー ザーと対象サーバーのアクセス制御が厳格に実施され、スクリプト実行の監査証跡が作成されるの で、セキュリティを損なわずにスクリプトを共有できます。

## <span id="page-44-0"></span>エージェントレスサーバーの検出とSAエー ジェントのインストール

エージェントレスサーバーの検出とSAエージェントのインストールでは、ファシリティ内にある多数のサーバー にサーバーエージェントをデプロイし、SAで管理することができます。

次のタスクを実行できます。

- <sup>l</sup> ネットワークでエージェントレスサーバーをスキャンします。
- <sup>l</sup> SAエージェントをインストールするサーバーを選択します。
- 通信ツールを選択し、ユーザーとパスワードを提供します。
- <span id="page-44-1"></span>• エージェントのインストールオプションを選択し、エージェントをデプロイします。

## Service Automation Visualizer (SAV)

Service Automation Visualizer (SAV) は、IT環境内に分散したビジネスアプリケーションについて、オペ レーションアーキテクチャーと動作に関する情報提供と管理を効率的に行います。分散ビジネスアプリ ケーションは、多くのサーバーで実行されるサービス、およびネットワークを含む複雑な構成なので、相互 の関連性、パフォーマンス低下の原因、トラブルシューティングと問題解決の方法、環境の変更がもたら す結果を把握することはますます難しくなっています。

<span id="page-44-2"></span>SAVでは、このような情報を物理的な側面と論理的な側面からグラフィック表示します。

## SAクライアントでのコンプライアンス

SAクライアントのコンプライアンスビューでは、ファシリティ内にあるすべてのサーバーとサーバーグループの全 体的なコンプライアンスレベルを確認できます。 一般的にはコンプライアンスダッシュボード と呼ばれるこの ビューから、非コンプライアンス状態のサーバーを修復することができます。コンプライアンスを表示する対象 として、個々のサーバー、複数のサーバー、サーバーグループ、すべてのSA管理対象サーバーを選択でき ます。

コンプライアンスダッシュボードには、サーバーまたはサーバーグループの監査、監査ポリシー、ソフトウェアポ リシー、パッチポリシー、アプリケーション構成に対するすべてのコンプライアンスステータスの結果が表示さ れます。サーバーのコンプライアンスステータスは、コンプライアンスポリシーを基準に判定されます。コンプラ

イアンスポリシーではサーバー構成の設定や値が一意に定義されており、これに基づいてIT環境が想定 通りに構成されているかどうかが確認されます。

コンプライアンスポリシーの作成と定義は、一般的にポリシー設定の担当者が行います。環境によって は、システム管理者がアドホックポリシーを作成する場合もあります。ポリシー設定担当者は、作成した コンプライアンスポリシーをサーバーにアタッチします。これによって、サーバーが組織の標準とポリシーに準 拠しているかどうかを確認できます。

たとえば、ポリシー設定の担当者は、ソフトウェアポリシーを作成し、サーバー上にインストールしなくては ならないパッチとパッケージの標準セットを定義します。また、サーバーでの特定のアプリケーションファイル の構成方法も定義できます。サーバーまたはサーバーグループの構成が、ポリシー設定担当者がコンプラ イアンスポリシーで定義したルールと一致した場合、コンプライアンス状態であるとみなされます。

コンプライアンスダッシュボードでは、サーバーにインストールされているソフトウェア、パッケージ、パッチ、構 成ファイルの実際の設定が、ソフトウェアポリシーで定義した構成と一致しているかどうかを確認できま す。コンプライアンスビューでは、サーバーグループのコンプライアンスステータスを、グループのすべてのメン バーとサブグループのメンバーごとに表示できます。また、非コンプライアンス状態のサーバーとサーバーグ ループを検出し、問題を修復できます。

## <span id="page-45-0"></span>ソフト ウェア管理

ソフトウェアポリシーを使用してソフトウェアをモデル化し、サーバーでのソフトウェアのデプロイとアプリケー ションの構成を1つのステップで自動化する強力な機能があります。さらに、ソフトウェアリソースをフォル ダー構造にまとめ、セキュリティに関するアクセス権を定義することもできます。また、サーバーのコンプライア ンスステータスを検証し、非コンプライアンスサーバーを修復する機能もあります。

SA ソフトウェア管理では、次の機能を提供しています。

- ソフトウェアの組織構造を作成
- フォルダーでのセキュリティ境界を定義
- <sup>l</sup> 組織内にあるIT環境の管理に適用するモデルベースのアプローチを定義
- ユーザーグループ間でソフトウェアリソースを共有
- アプリケーションのデプロイと構成を同時実行
- 1つのサーバーに複数のアプリケーションインスタンスをデプロイ
- ソフトウェアデプロイメントプロセスを確立
- ソフトウェアポリシーに基づいてサーバーのコンプライアンスステータスを検証

主要コンセプトガイド 機能

- レポートを作成
- ソフトウェアリソースとサーバーを包括的に検索

<span id="page-46-0"></span>詳細については、『SA 10.50ユーザーガイド』を参照してください。

## Global Shell

SA Global Shellでは、コマンドラインインタフェースからサーバーを管理します。次のタスクをリモート実行で きます。

- 管理対象サーバーで繰り返し行う管理タスクを実行します。
- <sup>l</sup> 管理対象サーバーで発生した問題のトラブルシューティング、特定、修復を行います。

Global Shellでは、SA内のサーバー管理にファイルシステムとコマンドラインインタフェースを使用します。こ のファイルシステムはSA Global File System (OGFS) と呼ばれます。OGFS内にあるすべてのタイプのオブ ジェクト (サーバー、カスタマー、ファシリティなど) はファイルシステムのディレクトリ構造で表示されます。

また、管理対象サーバー上にあるファイルシステム、Windowsレジストリ、Windowsサービスオブジェクトに 対するユーザーアクセス権を管理することもできます。

### <span id="page-46-1"></span>FIPS 140-2準拠

HPE Server Automation (SA) は、Federal Information Processing Standards規格140-2に準拠します。 これは、政府機関が検証済みの暗号モジュールを使用する機器を調達する際に適用するセキュリティ 標準です。

ここでは、SAコア、サテライト、および管理対象サーバーのFIPS 140-2準拠状況とSAのFIPS 140-2準拠 を実現するための方法について説明します。

- **.** 「SAコア」(48[ページ](#page-47-0))
- **.** 「SA[エージェント」](#page-47-1)(48ページ)
- **.** 「SA[ゲートウェイ」](#page-48-0)(49ページ)
- **.** 「SA[サテライト」](#page-48-1)(49ページ)
- 「SA[管理対象サーバー」](#page-48-2)(49ページ)

### <span id="page-47-0"></span>SAコア

SAコアは、コアコンポーネントのグループであり、連携して動作します。コアによって、ネットワーク上でサー バーを検出し、これを管理対象サーバープールに追加した後、プロビジョニング、構成、パッチの適用、監 視、監査、管理などの作業をSAクライアントインタフェースから一元的に実行できます。SAクライアントで は、1つのインタフェースからSAのすべての情報と管理機能を操作できます。

コアコンポーネントのインストール先となるサーバーは、コアサーバーと呼ばれます。コアコンポーネントは、複 数のホストに分散されている場合でも、1つのSAコアの一部として認識されます。コアコンポーネントは、1 つのホストにインストールまたは複数のホストに分散できますが、一般的なSAインストールではコアコン ポーネント バンド ルが使用されます。 バンド ルとは、パフォーマンスと管理効率の向上を目的に、いくつかの コンポーネントをまとめて同じサーバーにインストールする方法です。

SAでは、いくつかのサーバー管理アクティビティとの通信と管理の目的で、各管理対象サーバーにサー バーエージェントがインストールされます。これにより、管理対象サーバーとの通信を、SAコアコンポーネント の一部であるゲートウェイ経由で行うことができます。 またサーバーエージェントは、SAクライアントからユー ザーが入力した内容に基づいて、管理対象サーバーでアクションを実行します。

<span id="page-47-1"></span>注**:** FIPSモードでは、SAコンポーネントが適切に開始し機能するために、キャラクターデバイス /dev/randomから得られる十分なエントロピーがコアサーバー上に存在する必要があります。

## SAエージェント

SAエージェントは、SAを使用して管理するサーバーにインストールされるインテリジェントソフトウェアです。 非管理対象サーバーにエージェントをインストールすると、エージェントがSAコアに登録され、その後サー バーを管理対象サーバープールに追加できます。またSAエージェントは、コマンドをコアから受信し、ローカ ルサーバーで適切なアクションを実行します。このアクションには、ソフトウェアのインストールと削除、ソフト ウェアとハードウェアの構成、サーバーステータスのレポート作成、監査などがあります。

エージェントの登録では、SAは各サーバーに一意のID (マシンID (MID))を割り当て、このIDをモデルリポ ジトリに保存します。また、サーバーはMACアドレスでも一意に識別できます。MACアドレスは、ネットワー クインタフェースカードに割り当てられている一意の16進数であり、ネットワーク上でのデバイスの物理アド レスとして使用されます。

<span id="page-48-0"></span>SAゲートウェイ

SAゲートウェイは、管理対象サーバーとSAコアの間の通信、複数コア間の通信、サテライトインストール とSAコア間の通信を管理します。

ゲートウェイには、次のタイプがあります。

- 管理ゲートウェイ このゲートウェイは、SAコア間の通信と、SAコアとサテライト間の通信を管理します。
- <sup>l</sup> コアゲートウェイ/エージェントゲートウェイ このゲートウェイは相互に連携して、SAコアとエージェント間の通信を管理します。
- **サテライトゲートウェイ** このゲートウェイは、ユーザー構成に応じて、管理ゲートウェイまたはコアゲートウェイを経由してSAコ アと通信します。

## <span id="page-48-1"></span>SAサテライト

サテライトは、管理対象サーバーの数が少なく完全なSAコアインストールを必要としないリモートサイト向 けのソリューションです。サテライトでは、ホストに最小限必要なコアコンポーネントのみをインストールで き、ホストからプライマリコアのデータベースとその他サービスにSAゲートウェイ接続経由でアクセスします。

また、限られたネットワーク接続を使ってプライマリファシリティと接続する場合には、帯域幅の問題を軽 減することもできます。 サテライトで使用するネットワーク帯域幅の上限となるビットレートを指定することが できます。これにより、サテライトのネットワークトラフィックによって、同じパイプ上にある他の重要なシステム のネットワーク帯域幅要件が影響を受けることがなくなります。

一般的に、サテライトの最低構成にはサテライトゲートウェイとソフトウェアリポジトリキャッシュが含まれます が、リモートファシリティでサーバー管理機能をフル装備することも可能です。ソフトウェアリポジトリキャッ シュには、 サテライト内の管理対象 サーバーにインストールされているソフト ウェアパッケージのローカルコ ピーが格納され、サテライトゲートウェイは、プライマリコアとの通信を処理します。

## <span id="page-48-2"></span>SA管理対象サーバー

SA管理対象サーバーは、SAエージェントがインストールされ、SAでアクティブに管理されているサーバーで す。

主要コンセプトガイド 機能

関連トピック

- **. 「FIPS 140-2[について」](#page-49-0)**
- **.** 「FIPS 140-2準 拠テクノロジー」
- <sup>l</sup> 「サポートされているSA[コアとサテライトのオペレーティングシステム」](#page-51-0)
- <sup>l</sup> [「サポートされている管理対象サーバーのオペレーティングシステム」](#page-51-1)
- <sup>l</sup> [「サポートされている](#page-51-2)FIPS 140-2セキュリティレベル」
- <sup>l</sup> [「略語」](#page-52-0)
- <span id="page-49-0"></span><sup>l</sup> [「関連文書」](#page-53-0)

### FIPS 140-2について

Federal Information Processing Standards Publication (FIPS) 140-2「暗号モジュールに関するセキュリ ティ要件」は、National Institute of Standards and Technology (NIST) が2001年5月に発行したもので す。この規格では、取扱注意ではあるが機密ではない情報を保護するセキュリティシステム内で使用さ れる暗号モジュールに関するセキュリティ要件を規定しています。FIPS 140-2は、検証済み暗号モジュー ルの使用を促進するために米国およびカナダ政府が採用している標準規格の1つです。FIPS 140-2は、 連邦機関が調達する機器が規格に準拠し、検証済み暗号モジュールを内蔵していることを評価する ためのセキュリティ基準を提供します。

<span id="page-49-1"></span>HPE Server Automation (SA) では、FIPS 140-2をサポートするため、FIPS準拠の暗号モジュールを使用 しています。

### FIPS 140-2準拠テクノロジー

SAは、NISTの認定プロセスに合格した暗号モジュールを使用して、FIPS 140-2への準拠を実現してい ます。SAは、次のFIPS 140-2準拠テクノロジーを使用します。

### NSS暗号モジュール

SAでは、Mozilla Public Licenseによる許可のもとで、オープンソースの汎用暗号化ライブラリである、 FIPS 140-2認定のネットワークセキュリティサービス(NSS) 暗号モジュールを採用しています。

NSS暗号モジュールには、RSA (EMC Corporationのセキュリティ部門) で発行される、業界標準の公開 鍵暗号標準 (PKCS) #11の暗号トークンインタフェースバージョン2.20に基づいた、APIが含まれていま す。

### TLS/SSLト ランスポートプロトコル

SAはまた、次世代のSecure Sockets Layer (SSL) である、Transport Layer Security (TLS) も使用して います。

SAプラットフォームは、セキュリティで保護されていないネットワークを介して機密情報を伝送する、複数 の分散コンポーネントから構成されています。SSLは、実効性が証明されている業界標準であり、次の 機能を提供します。

- データ (イベント/ユーザーインタラクション) の傍受を確実に阻止する暗号化
- <sup>l</sup> 回線上でデータが意図的または偶発的に改変されることを防止するデータ整合性 (MAC)
- 資格情報が回線経由で漏洩することを防止する認証機能

TLSとSSLの機能は同じであるため、これらのプロトコルはまとめてTLS/SSLと呼ばれますが、セキュリティ キーの交換に異なるアルゴリズムを使用しています。

SSL 2.0および3.0のプロトコルは、FIPS 140-2に準拠していません。TLSは、SSLを基に開発されたプロト コルの中で、唯一、インターネットエンジニアリングタスクフォース(IETF) 標準に基づくFIPS 140-2認定アル ゴリズムが組み込まれています。

### SHA-1/SHA-2ファミリー

セキュアハッシュアルゴリズムとは、アメリカ国立標準技術研究所 (NIST) によって米国連邦標準規格 (FIPS) として公開された一連の暗号ハッシュ関数です。SAはSHA-256を使用しますが、SHA-1および SHA-2ファミリーの他のハッシュ関数もサポートされます。

## <span id="page-51-0"></span>サポートされているSAコアとサテライトのオペレー ティングシステム

<span id="page-51-1"></span>SAコアのFIPS 140-2モードは、サポートされるすべてのSA管理対象プラットフォームで有効にできます。

## サポートされている管理対象サーバーのオペ レーティングシステム

管理対象サーバーのFIPS 140-2モードは、サポートされるすべてのSA管理対象プラットフォームで有効に できます。ただし、以下の場合を除きます。

- <sup>l</sup> IA 64上のRed Hat Enterprise Linux 5
- <sup>l</sup> S390Xプラットフォーム(Zシリーズ) 上のRed Hat Enterprise Linux 5および6
- <sup>l</sup> S390Xプラットフォーム(Zシリーズ) 上のSUSE Linux Enterprise Server 10および11
- HPUX PA-RISC 11.11, 11.23, 11.31
- HPUS IA64 11.11, 11.23, 11.31
- <span id="page-51-2"></span>• IA 64上のWindows Server 2008 R2

## サポートされているFIPS 140-2セキュリティレベル

#### **FIPS 140-2**セキュリティレベル

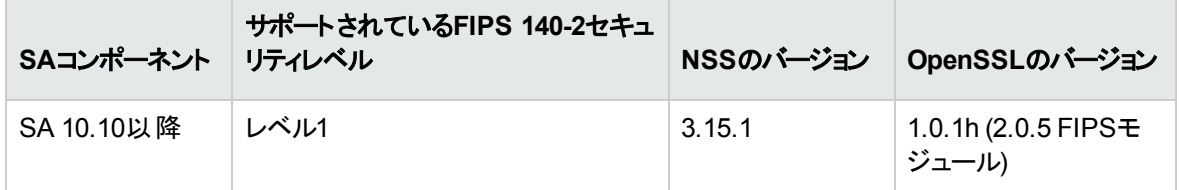

SA暗号モード

SAには、次の2つの暗号モードが用意されています。

- FIPS 140-2モード (取扱注意ではあるが機密ではない情報)
- **ESM標準暗号 (デフォルトモード)**

### FIPS 140-2モード

FIPS 140-2モードでは、取扱注意ではあるが機密ではない情報 (SBU) のセキュリティが有効になりま す。FIPS 140-2モードは、SAコアに接続してデータを交換するSA関連のすべてコンポーネントに、NSS暗 号モジュールがデプロイされ、有効になっていることを意味します。

FIPS 140-2モードは、RSA公開鍵暗号化技術に基づいており、ESMの標準暗号システムとは別のセ キュアな暗号化システムです。FIPS 140-2モードを有効にすると、ESMの標準暗号システムは使用され ません。

### ESM標準暗号化

<span id="page-52-0"></span>FIPS 140-2暗号が要件になっていないデプロイメントをサポートするために、SAでは既存の暗号アルゴリ ズムとキーストア形式が引き続き使用されます。

### 略語

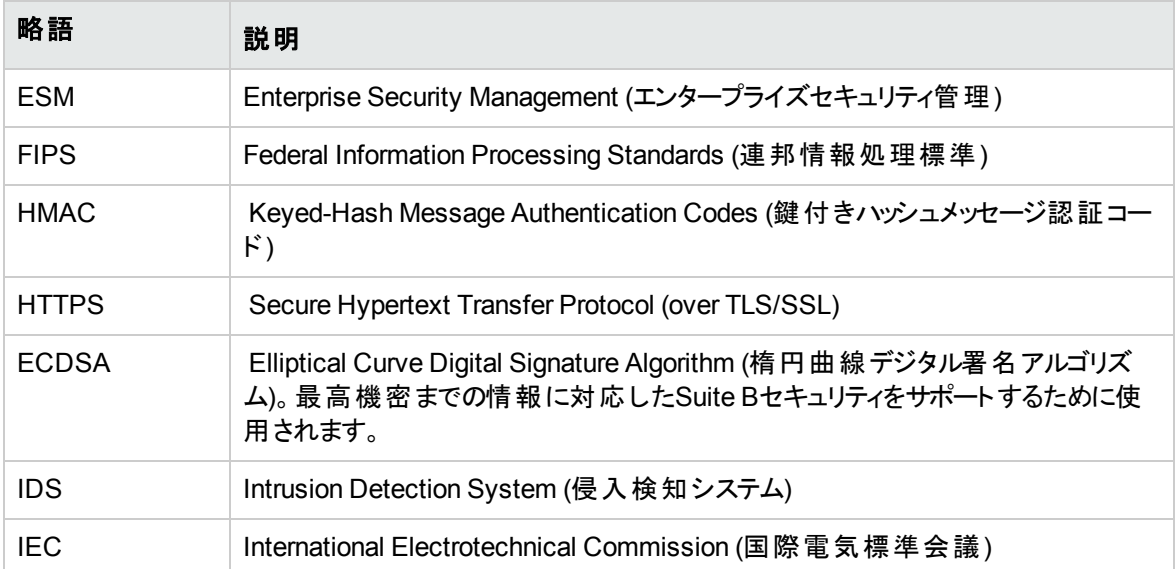

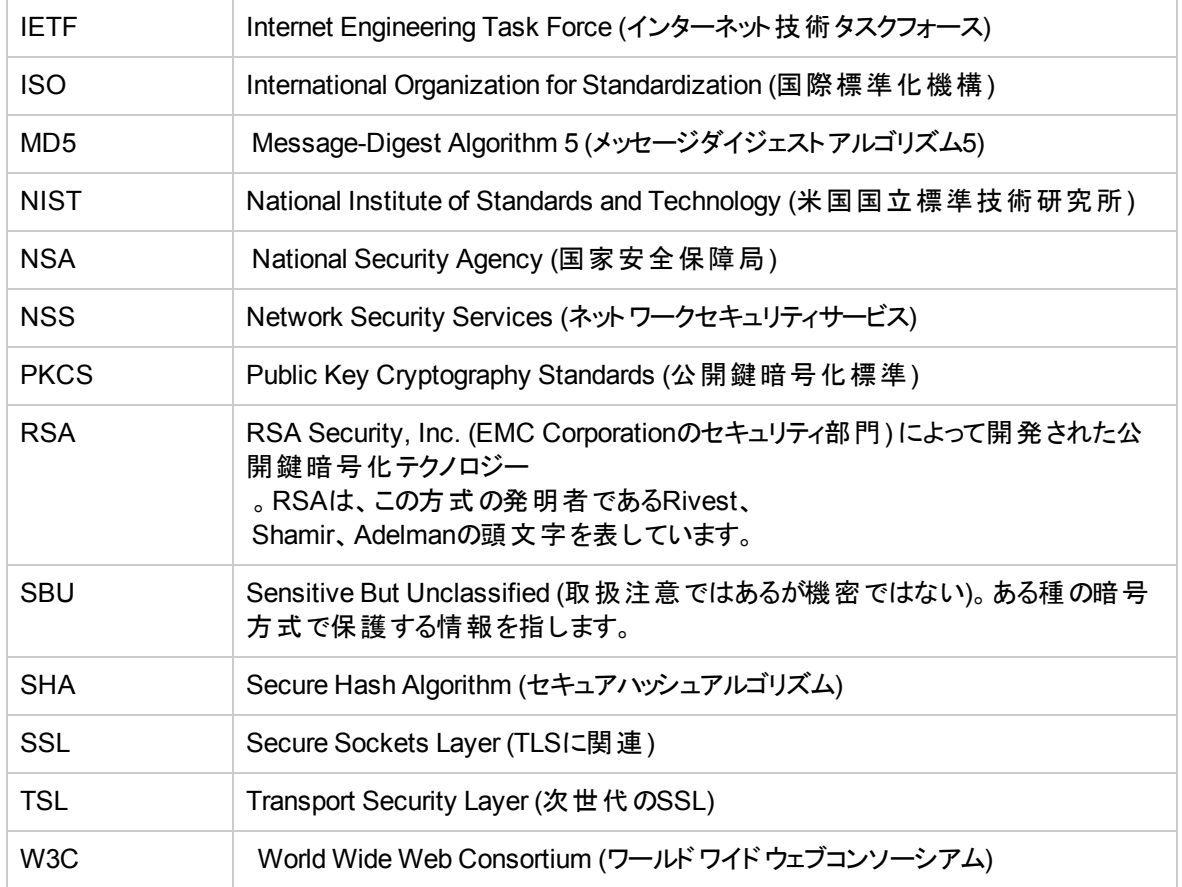

## <span id="page-53-0"></span>関連文書

FIPS 140-2規格、OpenSSL暗号モジュール、および関連するテクノロジーの詳細については、以下のリ ソースを参照してください。

#### 関連文書

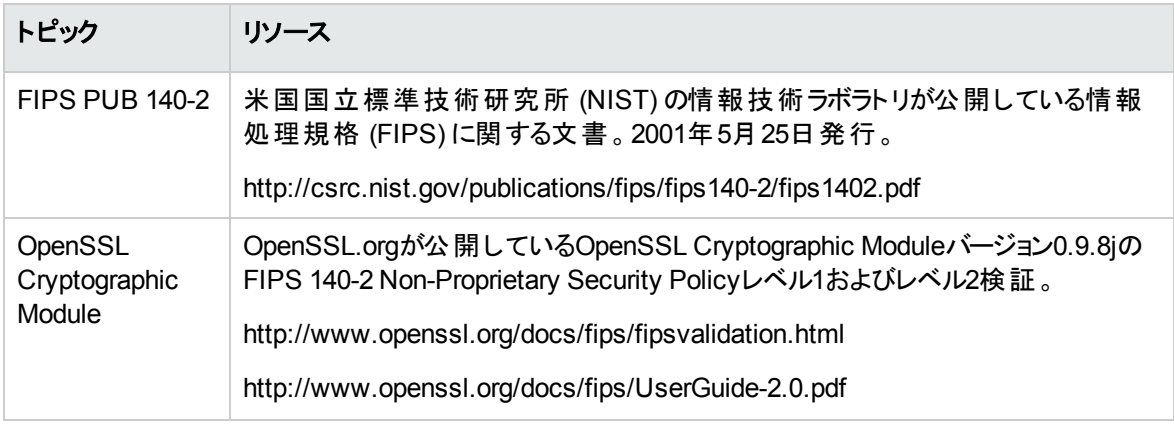

#### 関連文書 **(**続き**)**

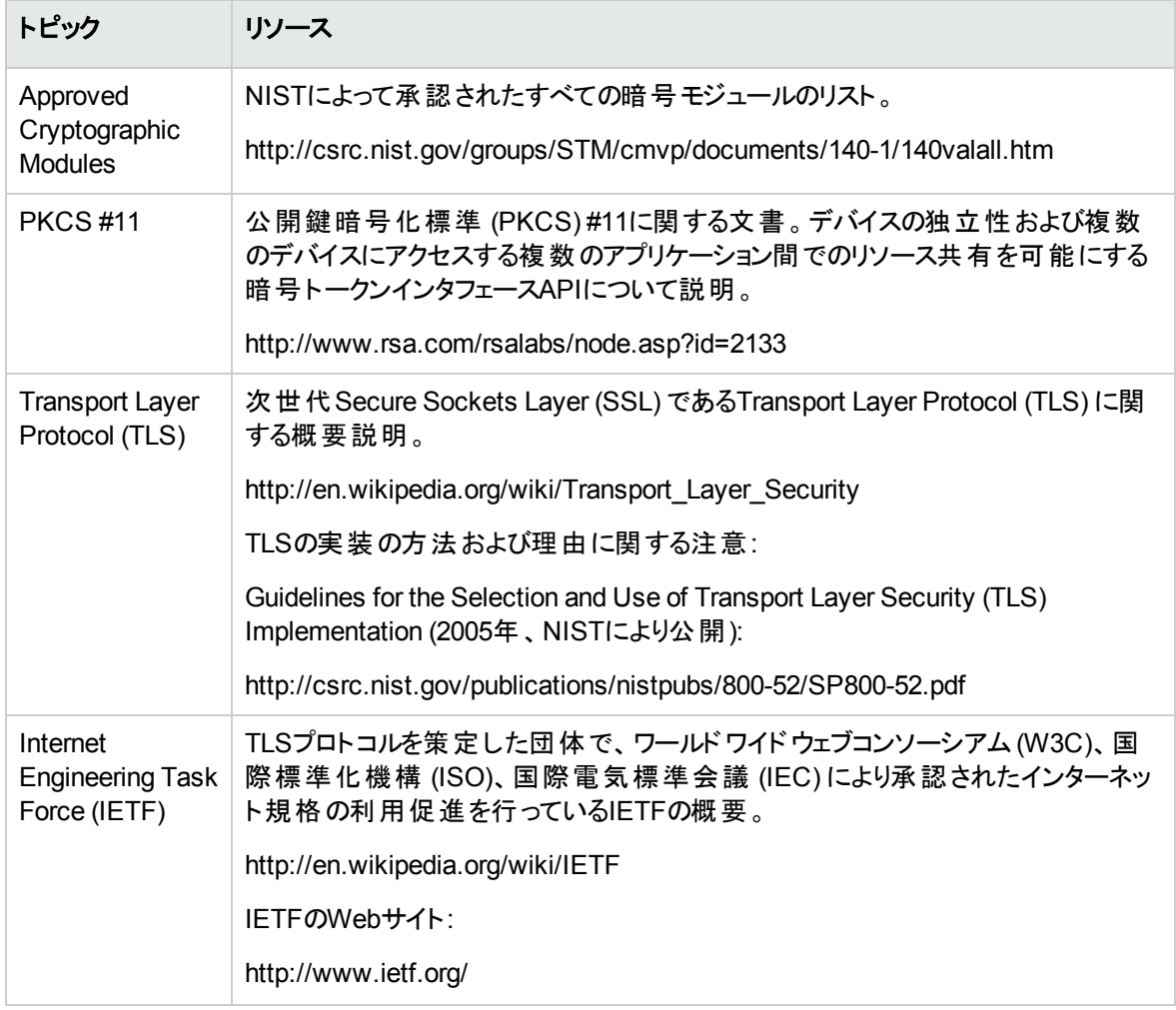

## <span id="page-55-0"></span>ドキュメントのフィードバックを送信

本ドキュメントについてのご意見、ご感想については、電子メールで[ドキュメント制作チーム](mailto:hpe_sa_docs@hpe.com?subject=Feedback on  (Server Automation 10.50))までご連絡く ださい。このシステムに電子メールクライアントが設定されている場合は、上記のリンクをクリックすると、次 の情報が件名行に記載された電子メールウィンドウが開きます。

フィードバック**:** 主要コンセプトガイド **(Server Automation 10.50)**

フィードバックを追加して [送信] をクリックしてください。

電子メールクライアントが使用できない場合は、Webメールクライアントのメッセージに上記の情報をコ ピーし、hpe\_sa\_docs@hpe.com までフィードバックをお送りください。

ご協力をお願いいたします。